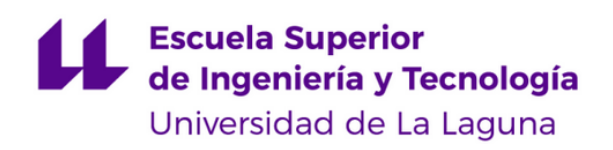

## **Trabajo de Fin de Grado**

Grado en Ingeniería Informática

## **Diseño y desarrollo web para** *Women@INF Web design and development for Women@INF*

Jaime Simeón Palomar Blumenthal

La Laguna, 10 de julio de 2023

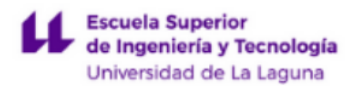

Dña. **Carina Soledad González González**, con N.I.F. 54.064.251-Z profesora Doctora adscrita al Departamento de Ingeniería Informática y de Sistemas de la Universidad de La Laguna, como tutora.

Dña. **Jezabel Miriam Molina Gil**, con N.I.F. 78.507.682-B profesora Ayudante Doctora adscrita al Departamento de Ingeniería Informática y de Sistemas de la Universidad de La Laguna, como cotutora.

### **C E R T I F I C A (N)**

Que la presente memoria titulada: *"Diseño y desarrollo web para Women@INF"*

ha sido realizada bajo su dirección por D. Jaime Simeón Palomar Blumenthal, con N.I.F. 46.246.357-G.

Y para que así conste, en cumplimiento de la legislación vigente y a los efectos oportunos firman la presente en La Laguna a 10 de julio de 2023.

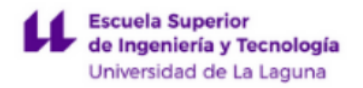

## **Agradecimientos**

A Carina Soledad González González y a Jezabel Miriam Molina Gil por proporcionarme un tema de semejante interés para desarrollar en mi Trabajo de Fin de Grado, asesorándome en todo el proceso.

A todas las mujeres implicadas en las tecnologías de la información, ya que sin ellas, el campo se vería gravemente sesgado.

A todas las desarrolladoras web que crean contenido de todo tipo en internet, en cuyos errores, dudas y conocimientos he cimentado gran parte de la experiencia necesaria para desarrollar este proyecto.

Finalmente, a mi familia, en especial a mi padre, por motivarme a esforzarme en completar mis estudios de grado, incluso cuando ya no tenía fuerzas para continuar. Ojalá pudieras verme finalizar mis estudios.

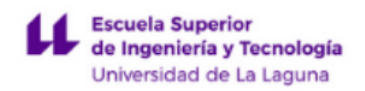

## **Licencia**

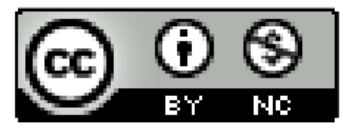

 $\copyright$ Esta obra está bajo una licencia de Creative Commons Reconocimiento-NoComercial 4.0 Internacional.

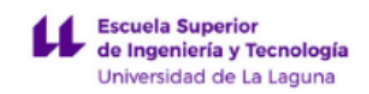

### Resumen

*El avance tecnológico ha generado una creciente demanda de profesionales en el campo de la informática y la tecnología de la información. Sin embargo, es importante destacar que las mujeres siguen estando subrepresentadas en este campo. Esta situación plantea la necesidad de promover y visibilizar los proyectos de tecnologías de la información desarrollados por mujeres, con el objetivo de fomentar su participación y contribuir a cerrar la brecha de género en el ámbito tecnológico. Esta situación no sólo perpetúa la desigualdad de género, sino que también limita el potencial innovador y creativo que aporta la diversidad de género en este campo.*

*El presente proyecto consiste en el desarrollo de una página web que tiene como finalidad principal promocionar y difundir los proyectos de TI desarrollados por mujeres. La página web cuenta con un diseño atractivo y una interfaz intuitiva, que permitirá a los usuarios buscar y filtrar proyectos según sus intereses y preferencias. Además, estará vinculada a la iniciativa Women@INF, que busca promover y apoyar el desarrollo profesional de las mujeres en el campo de la informática.*

*La aplicación web se encuentra disponible tanto en versión web para escritorio como en formato web móvil. Se ha tratado de implementar una interfaz sencilla con el fin de facilitar la experiencia de usuario.*

*Para desarrollar la aplicación se han empleado tecnologías de desarrollo web de actualidad, como NuxtJS, Vue.js o Bulma.*

**Palabras clave:** Tecnologías de la información, desarrollo web, Women@INF, NuxtJS, Vue.js, Bulma, desarrollo full stack.

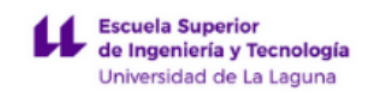

### Abstract

*Technological advancement has generated a growing demand for professionals in the field of computer science and information technology. However, it is important to note that women are still underrepresented in this field. This situation raises the need to promote and make visible information technology projects developed by women, in order to encourage their participation and contribute to closing the gender gap in the technological field. This situation not only perpetuates gender inequality, but also limits the innovative and creative potential that gender diversity brings to this field.*

*The present project consists of the development of a web page whose main purpose is to promote and disseminate IT projects developed by women. The website has an attractive design and an intuitive interface, which will allow users to search and filter projects according to their interests and preferences. It will also be linked to the Women@INF initiative, which seeks to promote and support the professional development of women in the IT field.*

*The web application is available in both desktop web version and mobile web format. An ef ort has been made to implement a simple interface in order to facilitate the user experience.*

*To develop the application, current web development technologies have been used, such as NuxtJS, Vue.js or Bulma.*

**Keywords**: Information technologies, web development, Women@INF, NuxtJS, Vue.js, Bulma, full stack development.

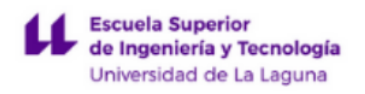

# **Í n d i c e g e n e r a l**

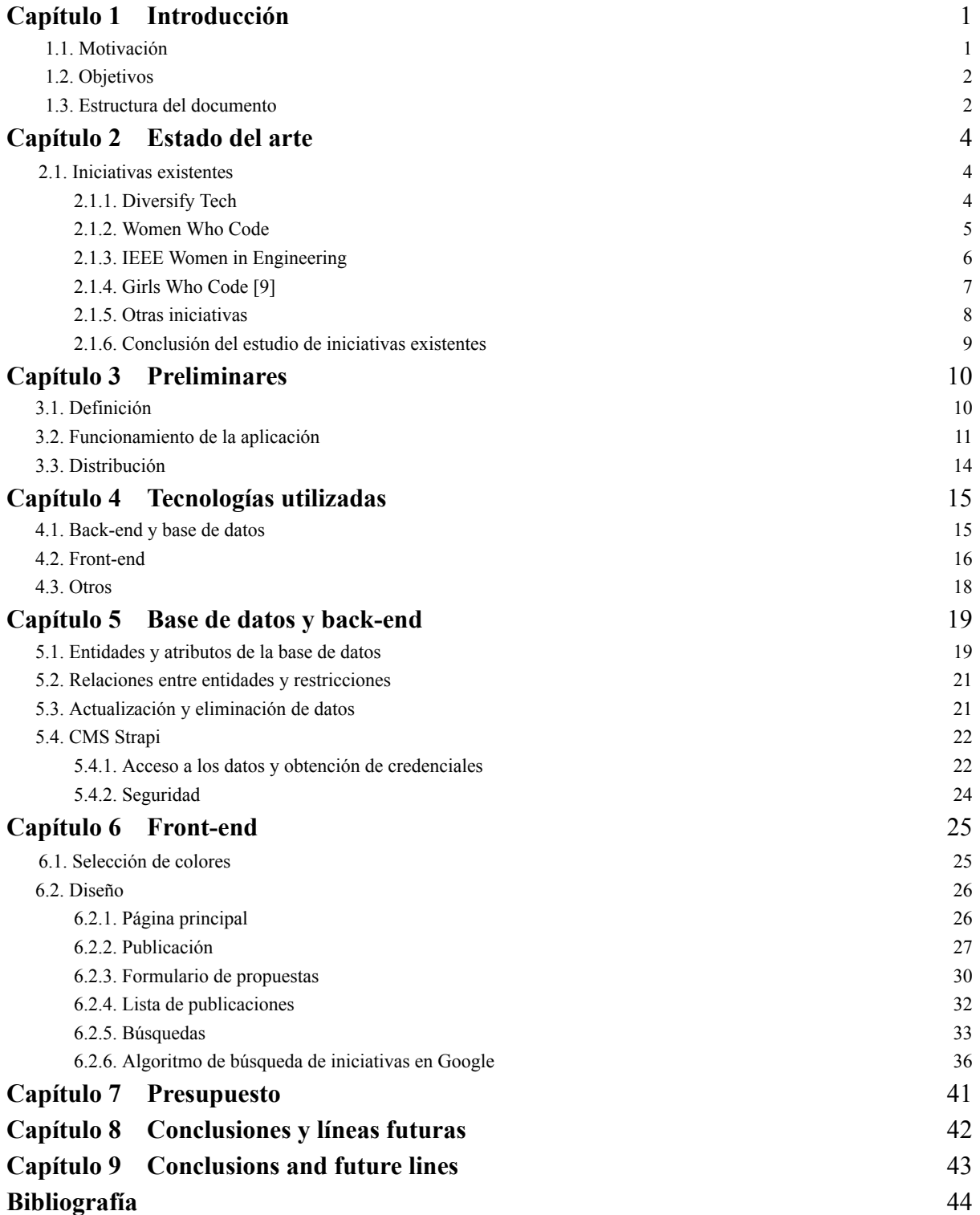

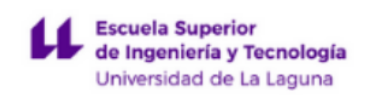

# **Índice de figuras**

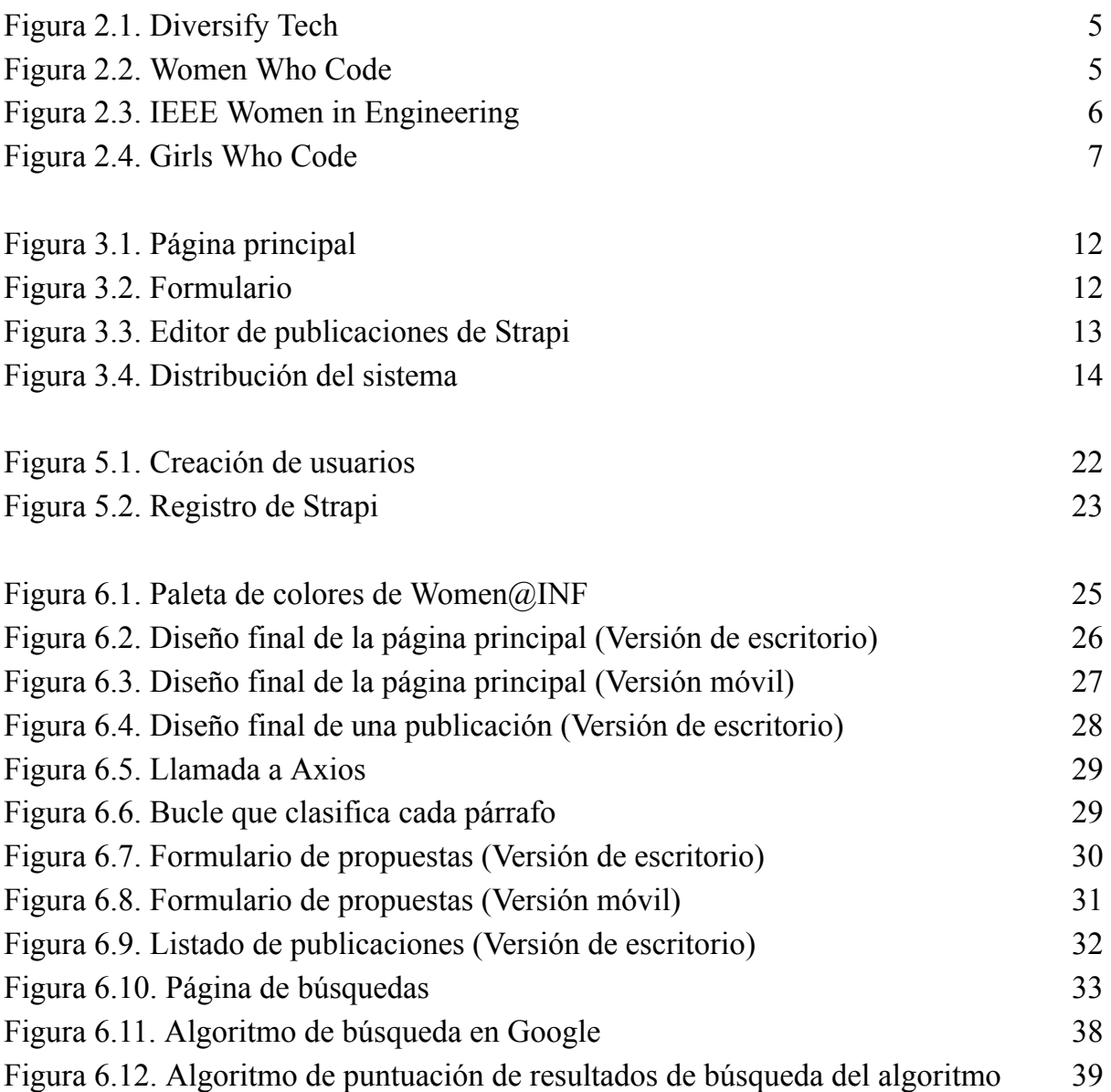

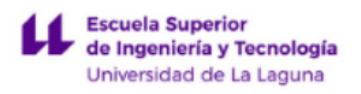

## **Índice de tablas**

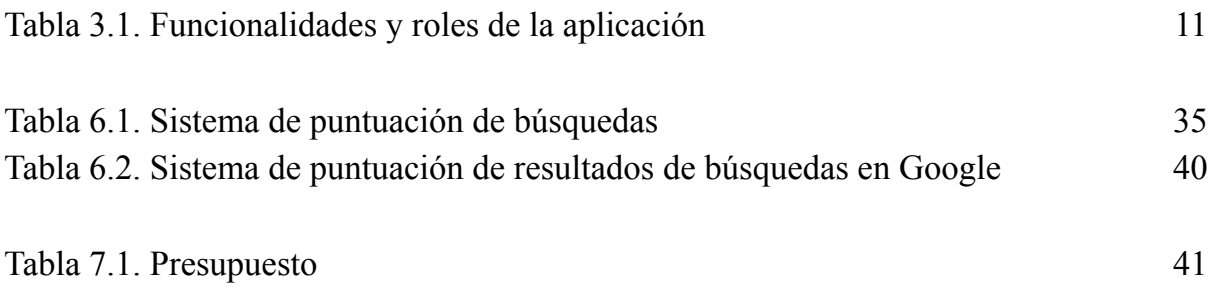

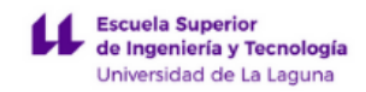

## **Capítulo 1 Introducción**

### <span id="page-9-0"></span>1.1 Motivación

El uso de las tecnologías de la información ha crecido desenfrenadamente durante las últimas décadas, lo que ha dado lugar a centenas de miles de puestos de trabajo de todo tipo. De hecho, en 2022, casi la mitad de las empresas españolas tuvieron problemas para cubrir vacantes relacionadas con el desarrollo y mantenimiento de software, según el Instituto Nacional de Estadística (INE) [\[1\].](#page-52-0)

Dentro de este contexto surge la iniciativa Women@INF [\[2\],](#page-52-0) a partir de diversas iniciativas llevadas a cabo por algunas de las sociedades que conforman la SCIE. Entre ellas, cabe destacar el Workshop "Engendering Technologies" organizado por la Universidad de La Laguna en Tenerife en 2014 [\[3\]](#page-52-0); la Sociedad Española de Arquitectura y Tecnología de Computadores (SARTECO), que continúa promoviendo la carrera de jóvenes investigadoras a través de encuentros anuales como los WSARTECO; la Asociación Española para la Inteligencia Artificial (AEPIA) [\[4\]](#page-52-0) y DiverTLes [\[5\].](#page-52-0)

Todos estos esfuerzos se han unido bajo el paraguas del proyecto Women@INF, cuyo objetivo es luchar contra la brecha de género en el ámbito de la informática y las STEM, buscando el fomento de la igualdad de oportunidades, el reconocimiento y la visibilidad femenina en estas áreas.

En la actualidad, existen diversas plataformas que favorecen el papel de la mujer en las ingenierías, como *Diversify Tech* [\[6\],](#page-52-0) que hace las veces de catálogo de ofertas de empleo que favorecen a personas de diversas minorías desfavorecidas; *Women Who Code* [\[7\]](#page-52-0), una plataforma orientada a conectar mujeres desarrolladoras y ofrecer puestos de trabajo para este grupo; y *IEEE Women in Engineering* [\[8\]](#page-52-0), que sí realiza publicaciones sobre actualidad y proyectos desarrollados por mujeres, pero no es su principal foco, sino un vistazo más general sobre noticias y la actualidad de la mujer en la ingeniería.

Por tanto, ninguna de las plataformas existentes realiza la labor específica que se pretende aportar a la página web de Women@INF, relacionada con este proyecto.

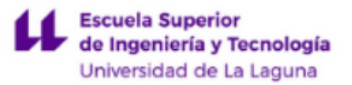

### <span id="page-10-0"></span>1.2. Objetivos

Para la completitud de este proyecto, se pretende desarrollar una aplicación web que sirva para publicitar proyectos e iniciativas desarrollados total o parcialmente por mujeres, de diversa índole dentro del campo de las tecnologías de la información. La web permitirá a las usuarias visualizar publicaciones redactadas por las administradoras de la página, así como hacerles llegar propuestas de iniciativas y proyectos varios a través de un formulario. Las publicaciones están divididas en dos secciones: "Proyectos destacados" y "Proyectos locales", y además se dispone de un buscador que permite filtrar las publicaciones por palabras clave.

La aplicación web cuenta con una versión web para escritorio, adaptable de forma dinámica a pantallas de diferentes resoluciones, así como a formatos web móviles.

Por último, la aplicación no contará con nombre propio, ya que estará totalmente integrada en la web ya existente de Women@INF.

### <span id="page-10-1"></span>1.3. Estructura del documento

El presente documento se estructura de la siguiente forma:

● Capítulo 1: Introducción

Se establece qué motiva el desarrollo del proyecto y qué se pretende lograr con el mismo.

● Capítulo 2: Estado del arte

Exploración en profundidad de soluciones que promocionen iniciativas y proyectos desarrollados por mujeres en el campo de las tecnologías de la información.

● Capítulo 3: Preliminares

Explicación del vocabulario a utilizar, así como una descripción de la aplicación web, su funcionamiento y cómo se distribuye.

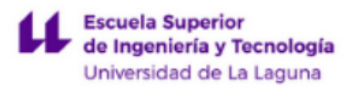

● Capítulo 4: Tecnologías utilizadas

Se establecen todas las herramientas y *frameworks* utilizados para el desarrollo de la aplicación web.

● Capítulo 5: Base de datos y back end

Explicación de las tablas y relaciones entre ellas que conforman la base de datos, y cómo se estructura el back end de la aplicación.

• Capítulo 6: Interfaz web (front end)

Explicación de las interfaces que componen las diferentes páginas de la aplicación web.

● Capítulo 7: Presupuesto

Desglose de estimaciones de costes destinados al desarrollo del proyecto.

- Capítulo 8: Conclusiones y líneas futuras
- Capítulo 9: Conclusions and future lines

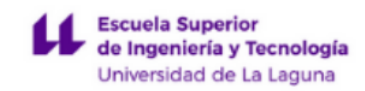

## **Capítulo 2 Estado del arte**

En el contexto actual, existen numerosas iniciativas que brindan una mayor visibilidad al trabajo de las mujeres en diversos campos, particularmente en el ámbito de las tecnologías de la información, a pesar de ser un sector relativamente joven en comparación con otros.

Las ingenieras realizan grandes esfuerzos para darse a conocer en esta industria, y aún así, incluso en la actualidad, se percibe a la informática como algo inherentemente masculino, debido a su pasado histórico dominado por hombres. Esta percepción obstaculiza el interés de muchas mujeres en este campo, lo que a su vez limita el aumento del número de mujeres en la industria y mantiene su predominancia masculina en un ciclo que se perpetúa.

Es necesario romper con esta mentalidad arraigada y fomentar un ambiente inclusivo y diverso. Esto implica promover modelos y referentes femeninos exitosos en el ámbito tecnológico, así como proporcionar oportunidades y recursos adecuados para que las mujeres puedan desarrollar su potencial en esta área.

### <span id="page-12-0"></span>**2.1. Iniciativas existentes**

A continuación, conoceremos una serie de iniciativas que promueven el papel de la mujer en las ingenierías.

### <span id="page-12-1"></span>2.1.1. Diversify Tech

La primera iniciativa no se dirige exclusivamente a mujeres en el campo de la informática, sino que tiene como objetivo publicar oportunidades laborales que beneficien a personas pertenecientes a grupos poco representados en la industria.

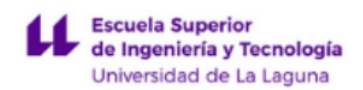

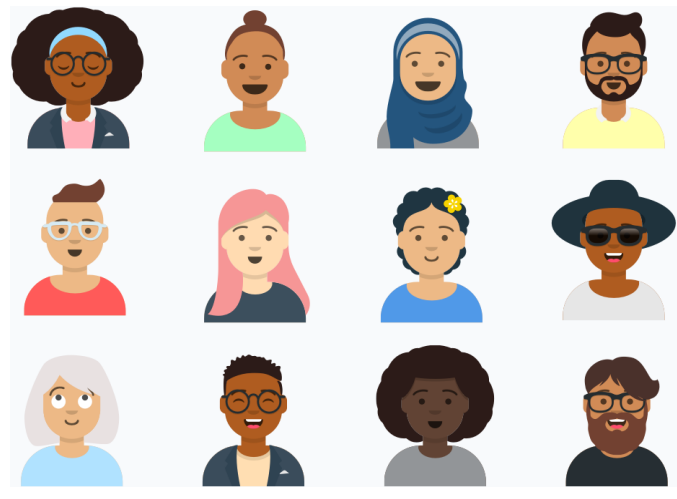

**Figura 2.1. Diversify Tech**

Además, también se fomenta el apoyo a empresas que cuenten con diversidad de estos grupos en sus equipos de trabajo; y un blog en el que, entre otros temas, hablan sobre usuarios concretos de la página y sus experiencias en varios puestos de trabajo, para que sirvan de referencia para el resto.

### <span id="page-13-0"></span>2.1.2. Women Who Code

Esta plataforma se asemeja a Diversify Tech en el sentido de que también tiene la finalidad de difundir ofertas laborales y empresas, pero su enfoque se centra principalmente en la promoción de oportunidades para mujeres, en lugar de abarcar de manera general a grupos poco representados.

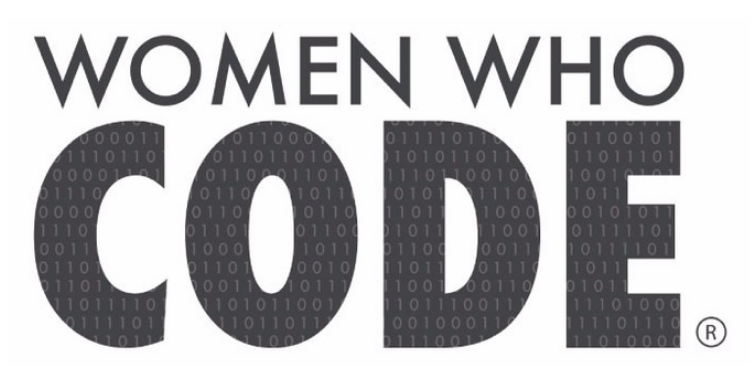

**Figura 2.2. Women Who Code**

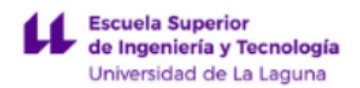

Además, en su blog, además de abordar noticias relacionadas con las nuevas tecnologías en general, profundiza en temas como la brecha de género en el campo tecnológico, la inclusión del colectivo LGTBI+ y el movimiento Black Lives Matter en la industria de las TIC.

### <span id="page-14-0"></span>2.1.3. IEEE Women in Engineering

IEEE Women in Engineering (WIE) es una iniciativa que tiene como objetivo promover la participación activa de las mujeres en todos los campos de la ingeniería. Esta iniciativa se originó hace más de 25 años bajo la tutela del Instituto de Ingenieros Eléctricos y Electrónicos (IEEE), una prestigiosa organización en el ámbito de la ingeniería.

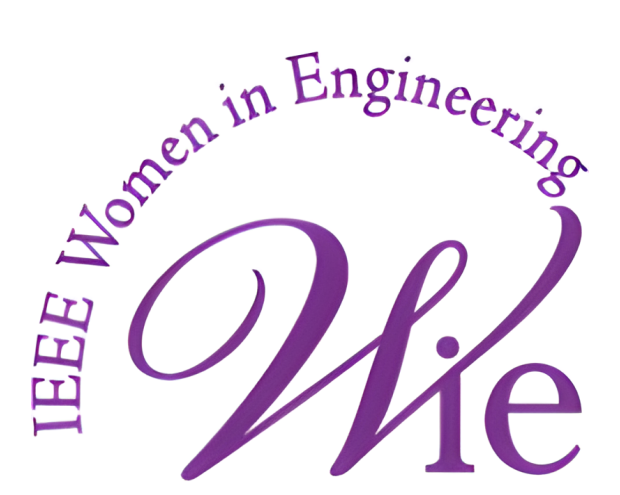

**Figura 2.3. IEEE Women in Engineering**

Women in Engineering se dedica a difundir otras iniciativas que comparten el mismo propósito, así como a promocionar programas, becas y ayudas destinadas a mujeres que deseen estudiar ingeniería. Su objetivo es brindarles las herramientas y el apoyo necesarios para que puedan desarrollar una exitosa carrera en este campo.

Además de su labor promocional, IEEE WIE también otorga una serie de premios anuales para reconocer los logros y avances significativos realizados por mujeres en su campo de especialización. Estos premios no solo buscan destacar los logros individuales, sino también servir como ejemplos y referentes para futuras ingenieras, inspirándolas a seguir sus pasos y alcanzar sus propias metas en el ámbito de la ingeniería.

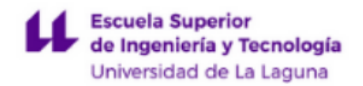

## <span id="page-15-0"></span>2.1.4. Girls Who Code [\[9\]](#page-52-0)

La organización sin ánimo de lucro opera principalmente en Estados Unidos, Canadá, Reino Unido e India, y tiene como objetivo principal brindar apoyo a centros de educación primaria y secundaria, y a estudiantes de los primeros años de universidad. Su enfoque se centra en fomentar la participación de las niñas y jóvenes en el campo de la programación y la tecnología.

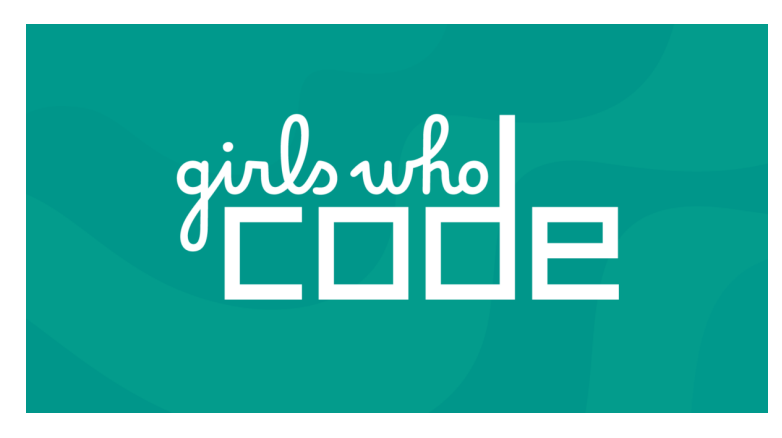

**Figura 2.4. Girls Who Code**

A través de la implementación de clubs, eventos y otros programas, la organización busca empoderar a las futuras programadoras y brindarles las herramientas necesarias para desarrollar habilidades técnicas y promover su interés en las STEM (ciencia, tecnología, ingeniería y matemáticas). Estas actividades incluyen talleres interactivos, competiciones, mentorías y becas, que buscan inspirar y motivar a las jóvenes a explorar y seguir carreras en campos tecnológicos.

Además del apoyo directo a los centros educativos, la organización también trabaja en estrecha colaboración con la industria tecnológica y otras organizaciones para crear oportunidades de prácticas, pasantías y programas de mentoría. Esto permite que las futuras programadoras adquieran experiencia práctica, establezcan contactos y se beneficien de la orientación de profesionales del campo.

### <span id="page-16-0"></span>2.1.5. Otras iniciativas

En apartados anteriores, se han resaltado algunas de las iniciativas más destacadas dentro de cada enfoque. Desde Diversify Tech, que se enfoca en proporcionar oportunidades laborales, hasta Girls Who Code, que ofrece programas y becas en colaboración con centros educativos.

Sin embargo, además de estos proyectos, también existen otros que se asemejan en sus objetivos y enfoques, por lo que no se profundizará en ellas en este contexto. Estas iniciativas adicionales también desempeñan un papel importante en la promoción de la diversidad y la igualdad de género en el campo de la tecnología.

- "Mujeres en Ingeniería" de la Real Academia de Ingeniería (España): Es un programa que tiene como objetivo aumentar la presencia de mujeres en la ingeniería, promoviendo su participación en proyectos de investigación y brindando visibilidad a mujeres destacadas en el campo.
- "She Can STEM" [\[10\]:](#page-52-0) Es una campaña que busca inspirar y motivar a las niñas y mujeres jóvenes a seguir carreras en STEM, presentando modelos a seguir y destacando los logros de mujeres exitosas en los campos de la ciencia, la tecnología, la ingeniería y las matemáticas.
- "EngineerGirl" [\[11\]](#page-52-0) de la National Academy of Engineering (EE.UU.): Es una plataforma en línea que brinda recursos, historias inspiradoras y oportunidades para las niñas interesadas en la ingeniería, con el objetivo de fomentar su participación y éxito en el campo.

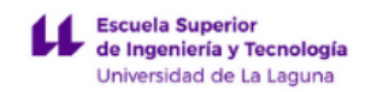

### <span id="page-17-0"></span>2.1.6. Conclusión del estudio de iniciativas existentes

Aunque existen proyectos similares, muchos de ellos tienden a tener enfoques demasiado personales, basándose en entrevistas individuales, o demasiado generalistas, tendiendo más a ser un blog de tecnología con un enfoque feminista. El proyecto propuesto busca superar estas limitaciones al ofrecer un enfoque integral que combina historias inspiradoras con información práctica y recursos relevantes, con el objetivo de fomentar la participación de las mujeres en el campo tecnológico y cerrar la brecha de género de manera más efectiva.

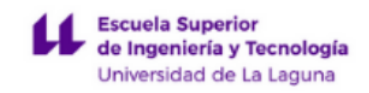

## **Capítulo 3 Preliminares**

## <span id="page-18-0"></span>**3.1. Definición**

El proyecto, en su definición, es una aplicación web donde las redactoras crean artículos que las usuarias consumen. Estas últimas también pueden realizar propuestas de iniciativas y proyectos para su posterior redacción en forma de artículo. Además, también existirá una tercera clase de usuaria, que podrá administrar al resto de usuarias redactoras.

Es decir, existen tres tipos de roles dentro de la aplicación:

- **● Administradora:** Puede acceder a todo el back-end. Puede crear, eliminar y editar publicaciones y propuestas del resto de usuarias, y del algoritmo de búsqueda. También gestiona los perfiles de las **redactoras** en el back-end (nombres, contraseñas, permisos, etc). Finalmente, pueden acceder al front-end de forma normal.
- **● Redactora:** Puede crear, eliminar y editar publicaciones y propuestas del resto de usuarias, y del algoritmo de búsqueda. No tiene acceso a ningún otro aspecto de la base de datos. Pueden acceder al front-end de forma normal.
- **● Lectora:** Son las usuarias regulares de la página. No tienen acceso al back-end, sólo a las diferentes páginas del front-end. Pueden leer artículos, realizar búsquedas y realizar propuestas de artículos para que las **redactoras** los elaboren.

Puesto que la diferenciación entre roles reside en las funciones a las que se puede acceder en el back-end, es en este donde se controla el acceso mediante usuario y contraseña.

Finalmente, y con fin de resumir las posibles acciones en la aplicación y qué usuarios pueden acceder a ellas, a continuación se detallan en la siguiente tabla.

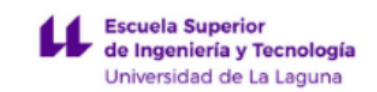

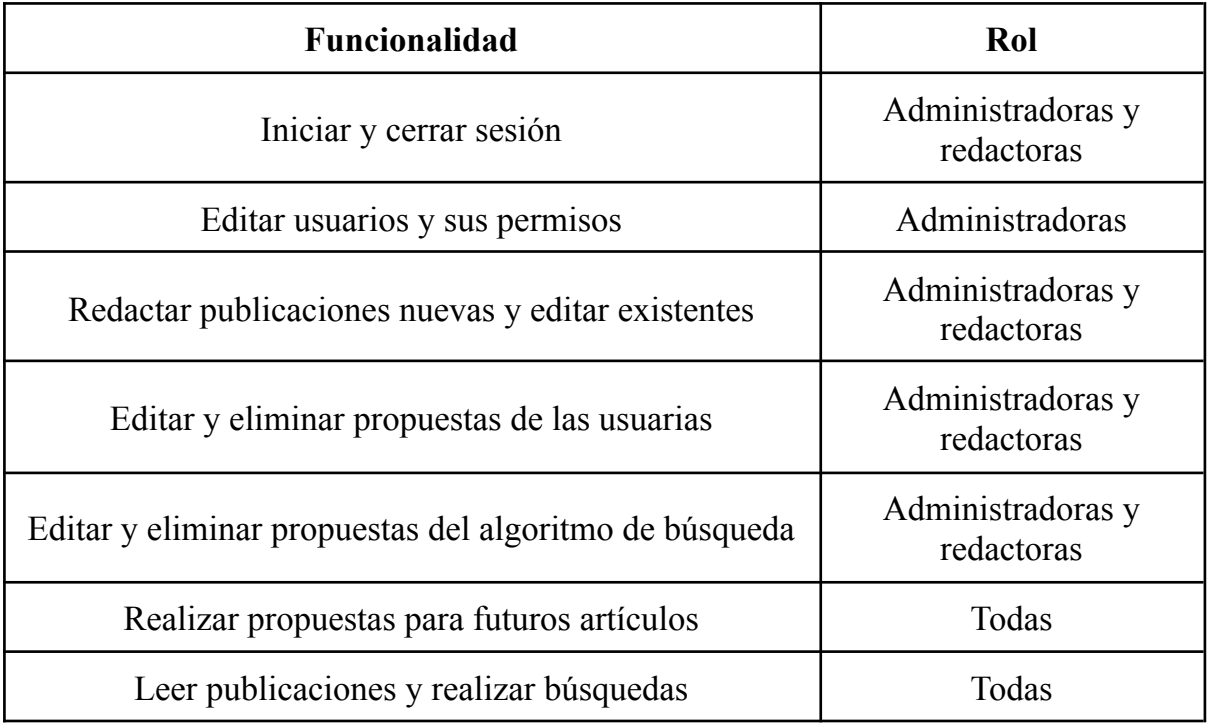

**Tabla 3.1. Funcionalidades y roles de la aplicación**

### <span id="page-19-0"></span>**3.2. Funcionamiento de la aplicación**

Después de realizar un breve repaso de las funcionalidades y los usuarios que pueden acceder a ellas, nos adentraremos en una explicación detallada sobre la experiencia de los diferentes usuarios en el sistema. En esta fase, examinaremos en profundidad cómo interactúan y utilizan las distintas funciones, teniendo en cuenta las necesidades y expectativas específicas de cada tipo de usuario.

En cuanto a la experiencia en el desarrollo front-end, las lectoras tienen la posibilidad de visualizar un resumen de las últimas publicaciones de cada sección directamente desde la página principal. En caso de que deseen acceder a una publicación específica, pueden hacer clic en la misma y se les abrirá su versión completa. Por otro lado, si hacen clic en el título de alguna sección, se desplegará una lista completa y paginada con todas las publicaciones adscritas a la misma. Además, es posible realizar búsquedas específicas mediante el uso de la barra de búsqueda, la cual les permite buscar por títulos o palabras clave relevantes.

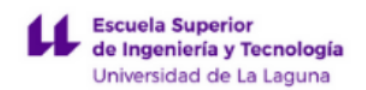

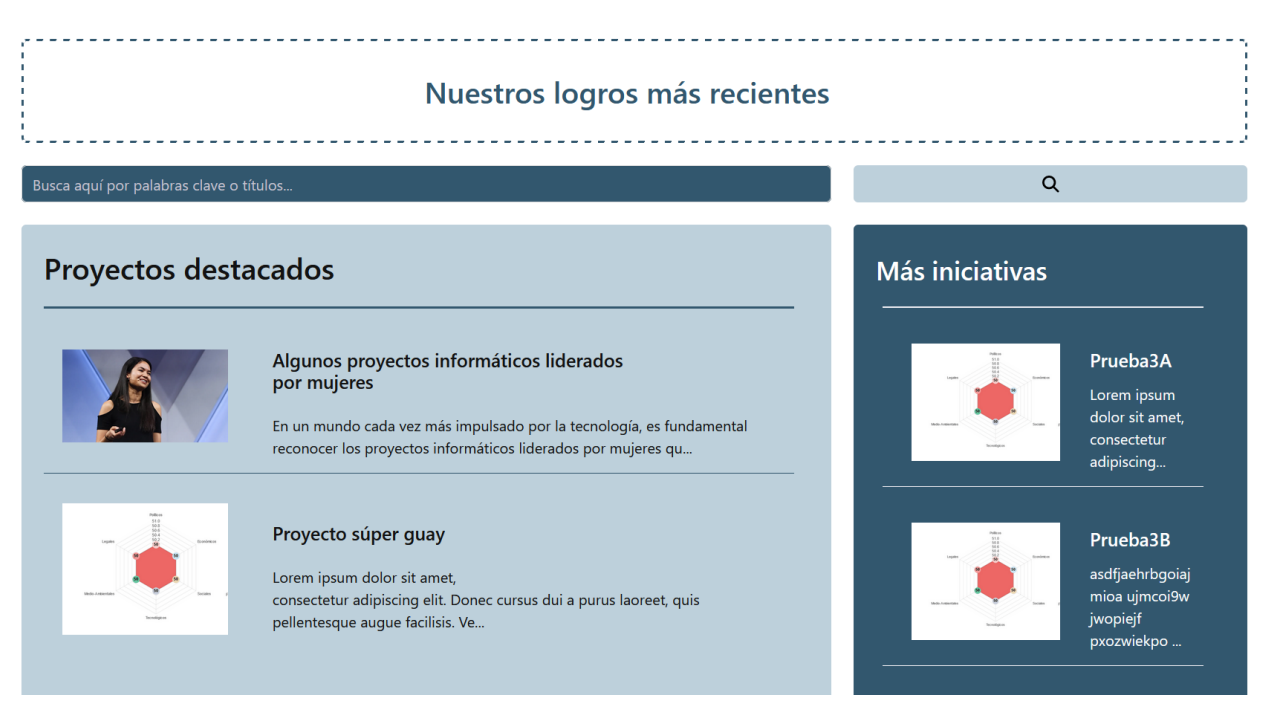

**Figura 3.1. Página principal**

Finalmente, en caso de que las usuarias conozcan un proyecto o iniciativa, o un tema a tratar, que no se haya publicado con anterioridad, pueden hacerlo llegar a las redactoras mediante el formulario correspondiente en la página.

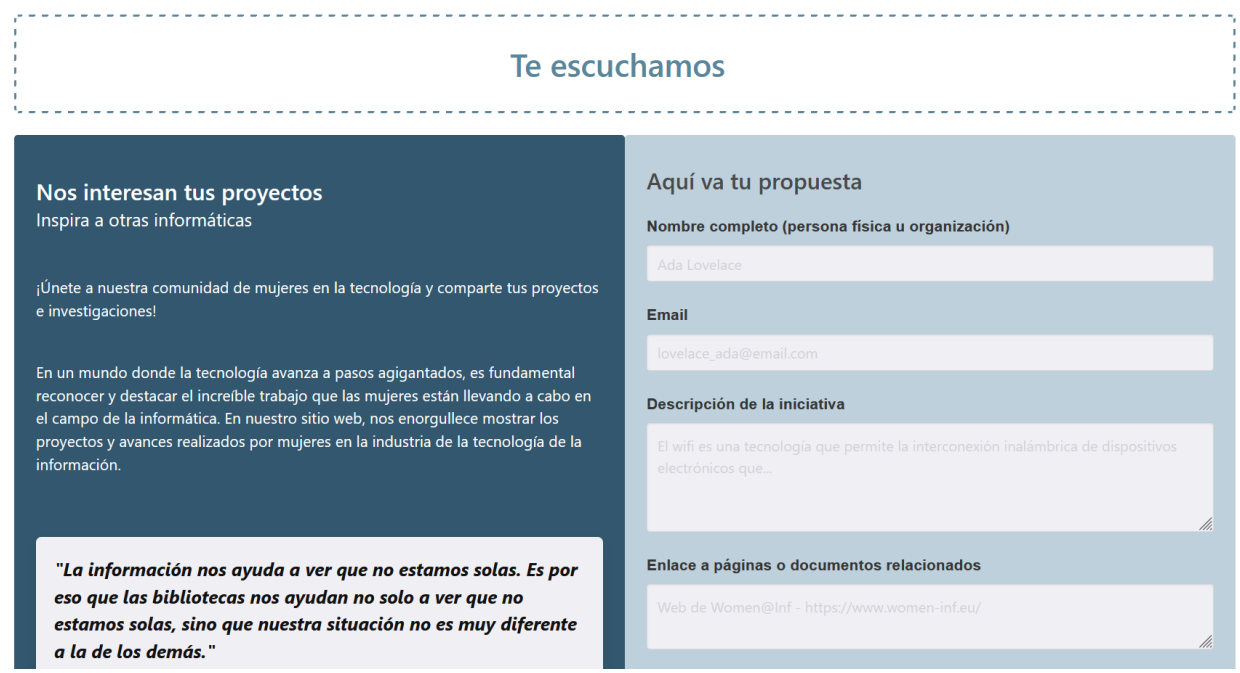

**Figura 3.2. Formulario**

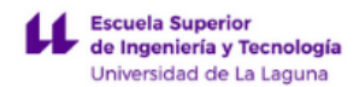

En lo que respecta al back-end, las administradoras y redactoras tienen la capacidad de acceder a las propuestas que han sido presentadas a través de un formulario, o por el algoritmo de búsqueda. Esta información se encuentra almacenada en la colección denominada "Propuestas", y en "Algoritmo - Búsquedas" respectivamente. Asimismo, pueden acceder a la colección "Publicaciones", donde tienen la opción de visualizar, redactar, editar o eliminar artículos. Dentro de esta última colección, se les proporciona la capacidad de utilizar texto enriquecido formateado en lenguaje Markdown, así como la posibilidad de incorporar imágenes y clasificar las publicaciones según secciones o etiquetas.

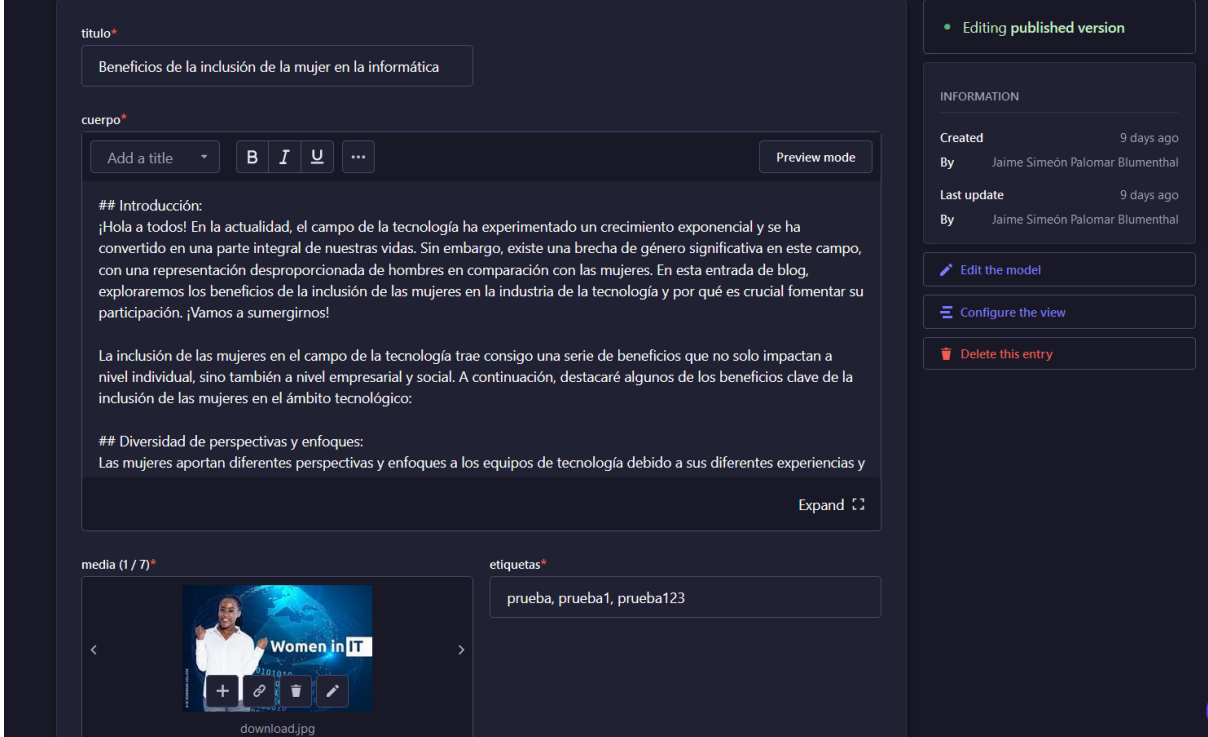

**Figura 3.3. Editor de publicaciones de Strapi.**

Además, es importante destacar que existe la opción de acceder a la configuración del back-end, tanto del sistema en sí como de los usuarios y sus respectivos permisos. No obstante, este nivel de acceso está restringido exclusivamente a las administradoras.

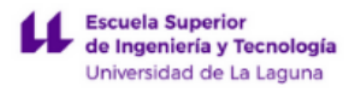

## <span id="page-22-0"></span>**3.3. Distribución**

El back-end se divide en varias capas. En el nivel más bajo encontramos la base de datos mySQL, donde se almacena toda la información de la aplicación. Un nivel más arriba encontramos la API que genera automáticamente el servicio de Strapi, con sus *endpoints*, sistema de control por usuarios y roles, etc… Y finalmente, en el nivel más alto, encontramos el servicio de Strapi, que consiste en una interfaz gráfica muy intuitiva para nuestro servidor.

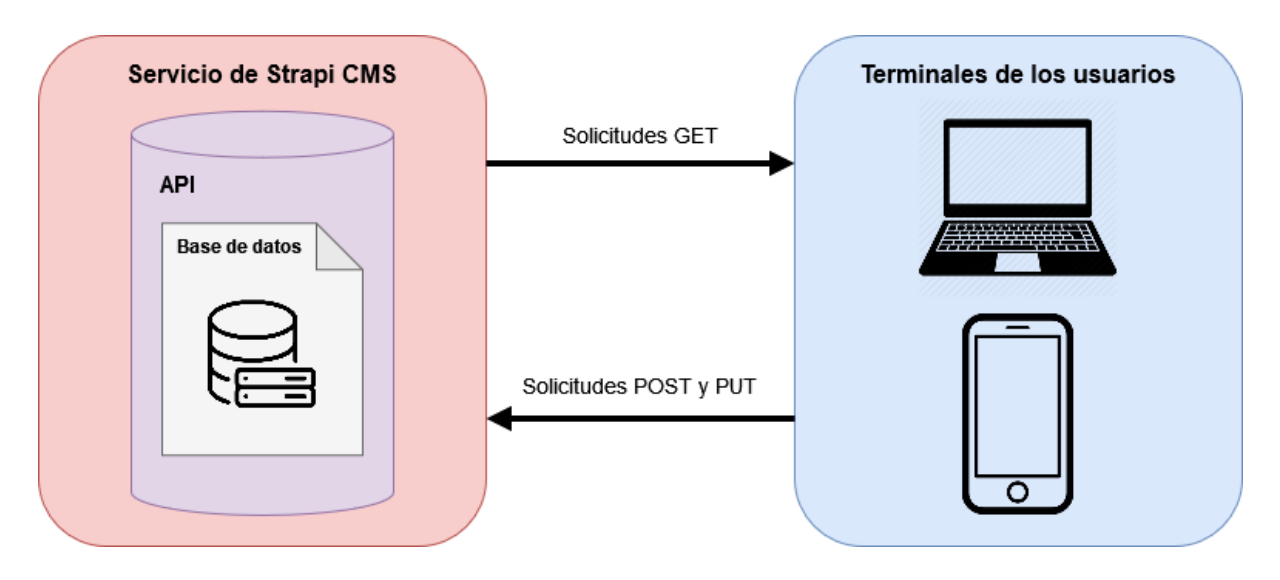

**Figura 3.4. Distribución del sistema**

Por otro lado, encontramos los diferentes terminales desde los que los usuarios pueden acceder a la aplicación. Y finalmente, las diferentes interacciones entre las dos partes de la aplicación, mediante solicitudes GET, POST y PUT.

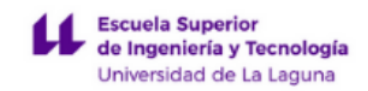

# **Capítulo 4 Tecnologías utilizadas**

Las diferentes tecnologías se clasifican según la parte de la aplicación a la que nos refiramos. Es decir, se dividen en:

- Back-end y base de datos
- Front-end
- Otros

## <span id="page-23-0"></span>**4.1. Back-end y base de datos**

**● Strapi CMS:**

Strapi es un sistema de gestión de contenido (CMS) headless [\[12\]](#page-52-0) de código abierto que permite crear y administrar fácilmente APIs personalizadas para aplicaciones web. Permite definir modelos propios de datos, diseñar la estructura de contenido y acceder a la información a través de una interfaz gráfica amigable. En el caso de la aplicación que nos ocupa, ha sido mediante este sistema que se han creado las 4 tablas principales, y se han manejado los usuarios y sus permisos.

**● MySQL:**

El CMS empleado, entre otras opciones de configuración, permite al desarrollador generar la base de datos en diferentes sistemas gestores. Para el presente proyecto se eligió la opción más sencilla y ligera de las que se ofrecen de forma nativa: MySQL.

Se trata de una opción popular tanto para aplicaciones web como para aplicaciones empresariales debido a su rendimiento, confiabilidad y escalabilidad. MySQL permite almacenar y gestionar grandes volúmenes de datos de manera eficiente, y ofrece una amplia gama de funcionalidades, como consultas avanzadas,

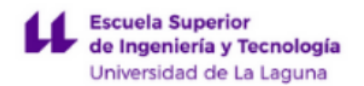

transacciones ACID, seguridad robusta y capacidad de replicación. Es compatible con varios lenguajes de programación y plataformas, lo que lo convierte en una opción versátil para el desarrollo de aplicaciones que requieren almacenamiento y manipulación de datos de manera eficiente y segura.

## <span id="page-24-0"></span>**4.2. Front-end**

### **● JavaScript:**

Se trata de un lenguaje de programación interpretado y orientado a objetos utilizado principalmente para el desarrollo de aplicaciones web interactivas. Es compatible con todos los navegadores modernos y permite la creación de funcionalidades dinámicas en páginas web, como animaciones, manipulación del DOM [\[13\]](#page-52-0), validación de formularios y comunicación con servidores. Es conocido por su flexibilidad y facilidad de uso, ya que se puede integrar fácilmente en el código HTML y CSS existente. Además, cuenta con una amplia comunidad de desarrolladores y una gran cantidad de bibliotecas y frameworks que facilitan la creación de aplicaciones web robustas y escalables.

### **● Nuxt 2:**

Nuxt 2 es un framework de JavaScript de código abierto basado en Vue.js [\[14\]](#page-52-0), diseñado específicamente para el desarrollo de aplicaciones web universales y renderizadas en el lado del servidor (SSR). Proporciona una estructura y una arquitectura predefinida que facilita la creación de aplicaciones rápidas y eficientes. Permite aprovechar las ventajas de Vue.js, como la reactividad y los componentes, además de la funcionalidad adicional de SSR para mejorar el rendimiento y la experiencia de usuario. Además, Nuxt 2 ofrece características poderosas, como enrutamiento automático, generación estática de sitios web, manejo de estado y soporte para plugins, que agilizan el proceso de desarrollo y permiten crear aplicaciones web escalables y de alta calidad.

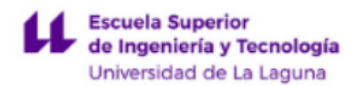

#### **● Buefy:**

Este es un framework de CSS de código abierto que se basa en el popular framework de JavaScript Vue.js y en el framework de diseño Bulma [\[15\]](#page-52-0). Proporciona un conjunto de componentes y estilos predefinidos que permiten a los desarrolladores crear interfaces de usuario atractivas y responsivas de manera rápida y sencilla. Buefy combina la flexibilidad y la modularidad de Vue.js con la estética y la funcionalidad de Bulma, lo que lo convierte en una opción ideal para proyectos que requieren una interfaz de usuario moderna y elegante. Con Buefy, los desarrolladores pueden aprovechar la gran variedad de componentes, como botones, formularios, tarjetas y menús, y personalizarlos según sus necesidades.

#### **● Axios:**

Axios es un paquete NPM (Node Package Manager) [\[16\]](#page-52-0) que proporciona una biblioteca fácil de usar para realizar solicitudes HTTP [\[17\]](#page-52-0) desde aplicaciones basadas en JavaScript, ya sea en el lado del cliente o en el servidor. Es compatible con los principales navegadores y entornos de servidor, y ofrece una interfaz simple y concisa para enviar y recibir desde o hacia una API REST [\[18\].](#page-52-0) Axios permite configurar de manera flexible opciones como encabezados, autenticación, manejo de errores y cancelación de solicitudes. Además, admite promesas y permite el manejo eficiente de respuestas en formatos JSON, formularios y otros tipos de datos.

#### **● Markdown-it:**

Se trata de otro paquete NPM (Node Package Manager) que proporciona una biblioteca de análisis y renderizado de Markdown [\[19\]](#page-52-0) en aplicaciones JavaScript. Permite convertir texto escrito en formato Markdown en HTML estructurado, lo que facilita la presentación y visualización de contenido en aplicaciones web. Es altamente configurable y admite una amplia gama de características y extensiones, como tablas, enlaces, imágenes, fórmulas matemáticas y resaltado de sintaxis. Con su sintaxis sencilla y su capacidad para generar HTML limpio y semántico, Markdown-it es ampliamente utilizado en blogs, sitios web, documentación y cualquier otra aplicación donde se requiera formatear y mostrar contenido de manera legible y estéticamente agradable.

Este paquete es necesario puesto que el cuerpo de las publicaciones se guarda en lenguaje Markdown en la base de datos.

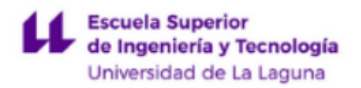

## <span id="page-26-0"></span>**4.3. Otros**

### **● SourceTree:**

SourceTree es una aplicación de interfaz gráfica (GUI) para el sistema de control de versiones Git [\[20\].](#page-52-0) Proporciona una forma intuitiva y visual de interactuar con repositorios Git, lo que facilita el seguimiento y la gestión de cambios en el código fuente de proyectos. También permite realizar operaciones comunes de Git, como clonar repositorios, crear ramas, fusionar cambios y realizar confirmaciones (commits) de una manera más accesible y amigable para aquellos que prefieren una interfaz gráfica en lugar de la línea de comandos. Con características adicionales como la visualización de historial de cambios, la gestión de conflictos y la integración con servicios de alojamiento de repositorios como GitHub [\[21\].](#page-52-0)

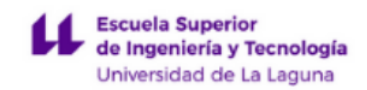

# **Capítulo 5 Base de datos y back-end**

### <span id="page-27-0"></span>**5.1. Entidades y atributos de la base de datos**

La simplicidad de la aplicación se refleja en la estructura de la base de datos, ya que no involucra datos sensibles ni requiere una alta seguridad. Además, se destaca que únicamente existen dos tipos de datos que necesitan ser almacenados. Este enfoque minimalista en el diseño permite un manejo más sencillo y eficiente de la información.

A continuación se muestran las cuatro únicas entidades creadas y sus respectivos atributos:

#### **● Propuesta:**

Representa una propuesta de artículo hecha por una lectora.

#### Atributos:

- Fecha: Fecha de la propuesta. Se genera automáticamente, no lo introduce el usuario. No puede ser nulo.
- Email: Correo electrónico de la lectora que realiza la propuesta para tener la posibilidad de realizar consultas sobre la propuesta. No puede ser nulo.
- Nombre: El nombre o título de la propuesta. No puede ser nulo.
- Descripción: Explicación breve sobre la propuesta.
- Link: Enlaces que aporten información adicional sobre la propuesta. No puede ser nulo.

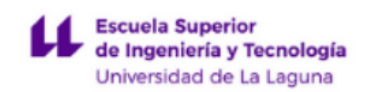

### **● Publicación:**

Representa un artículo o publicación.

#### Atributos:

- Título: Título de la publicación. No puede ser nulo.
- Cuerpo: Desarrollo del artículo. Texto enriquecido guardado como Markdown. No puede ser nulo.
- Media: Imágenes para agregar a la visualización del artículo. No puede ser nulo.
- Etiquetas: Cadena de palabras clave separadas por comas que describen vagamente el artículo y que servirán para filtrarlos cuando las lectoras realicen una búsqueda. No puede ser nulo.
- Tipos: Valor seleccionable entre "Destacados", "Locales" y "No destacados". Sirve para dividir las publicaciones por secciones en la aplicación. No puede ser nulo.

### **● Algoritmo - Búsqueda:**

Representa las búsquedas que el algoritmo realiza, puntúa y sugiere para su publicación en forma de artículo.

#### Atributos:

- Título: Cadena que contiene el título del artículo periodístico o de investigación del resultado de búsqueda.
- Fragmento: Cadena que contiene el fragmento de texto que resume el contenido de la búsqueda.
- Enlace: Cadena que contiene el enlace al artículo.
- Puntuación: Puntaje otorgado por el algoritmo de búsqueda según varios aspectos de la misma.
- Origen: Cadena que contiene la sección de Google donde se realizó la búsqueda (*Google News, Google Scholar o Google Web Search*).
- LocalizaciónBúsqueda: País donde se realizó la búsqueda en Google.
- PalabrasClave: Palabras clave empleadas para encontrar el resultado en cuestión.

### **● FechaHora\_Algoritmo:**

Almacena la fecha y hora de la última vez que se lanzó al algoritmo de búsqueda, ya que está programado para que se ejecute, como mucho, una vez al día.

### Atributos:

● fechaHora: Fecha de la última ejecución del algoritmo de búsqueda.

### <span id="page-29-0"></span>**5.2. Relaciones entre entidades y restricciones**

Debido a la simplicidad de la aplicación y, en consecuencia, de los datos representados; y puesto que no se requiere un intercambio de información complejo ni dependencias entre los datos almacenados, no se establecen relaciones entre las entidades, ya que todas son completamente independientes. Cada entidad existe de manera independiente y se maneja como una unidad autónoma en el contexto de la aplicación. Además, tampoco se requiere ninguna restricción adicional para ninguna de las colecciones.

### <span id="page-29-1"></span>**5.3. Actualización y eliminación de datos**

Debido a la no existencia de relaciones entre las entidades en la base de datos, no es necesario realizar ningún tipo de actualización o eliminación especial, como actualización en cascada, establecimiento de valores nulos o valores por defecto, entre otros.

## <span id="page-30-0"></span>**5.4. CMS Strapi**

Conforme se mencionó previamente, se utiliza Strapi como el sistema de gestión de contenido para administrar por completo el back-end de la aplicación. Este software se encarga de controlar todos los datos alojados en la base de datos MySQL, asegurándose de su integridad y facilitando el acceso a los mismos. También despliega funcionalidades y características específicas para administrar y manipular los datos de manera eficiente, permitiendo un control completo sobre el contenido y su gestión.

### <span id="page-30-1"></span>5.4.1. Acceso a los datos y obtención de credenciales

La obtención de credenciales de acceso al back-end y a la base de datos es de vital importancia tanto para las administradoras como para las redactoras. Afortunadamente, el CMS que utilizamos simplifica este proceso al permitir solicitar las credenciales mediante el envío de un correo electrónico. Este enfoque simplificado y conveniente elimina la necesidad de realizar procedimientos engorrosos para obtener los permisos de acceso necesarios.

Para introducir un nuevo usuario, debemos tener permisos de **administradora**, y nos dirigiremos a "*Settings > Users > Invite new user*" y rellenaremos el formulario.

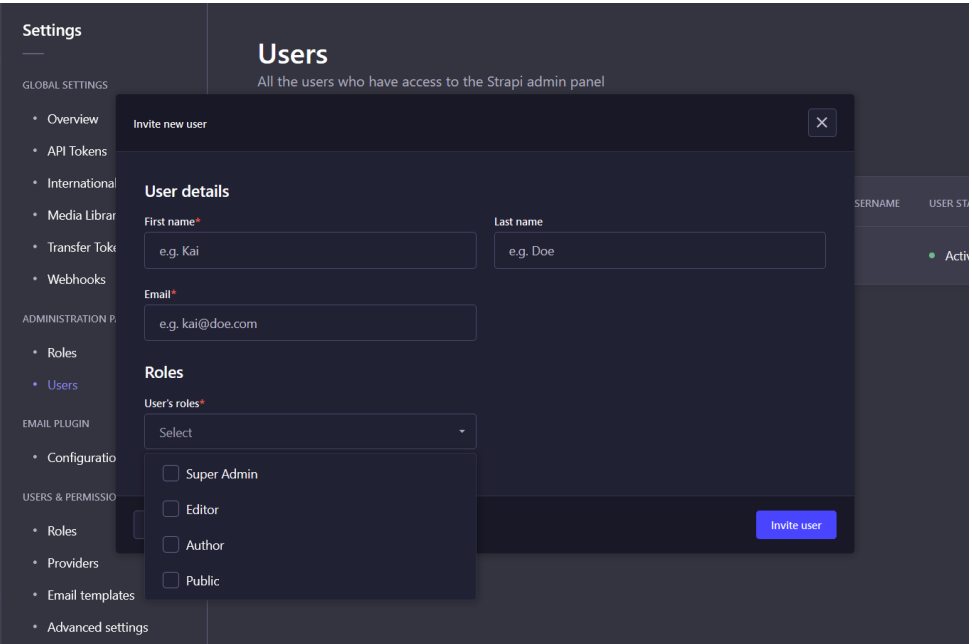

**Figura 5.1. Creación de usuarios.**

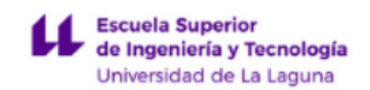

En caso de crear una **redactora**, seleccionaremos el rol de *Redactora*. Y en caso de crear una **administradora** seleccionaremos también el rol de *Super Admin*. Las **lectoras** no requieren registro de ningún tipo tanto en el back-end como en el front-end, ya que se identifican por defecto con el rol *Public*.

Al finalizar el formulario, Strapi nos proporcionará un enlace de registro para la usuaria en cuestión, que le podremos hacer llegar de cualquier forma que creamos conveniente.

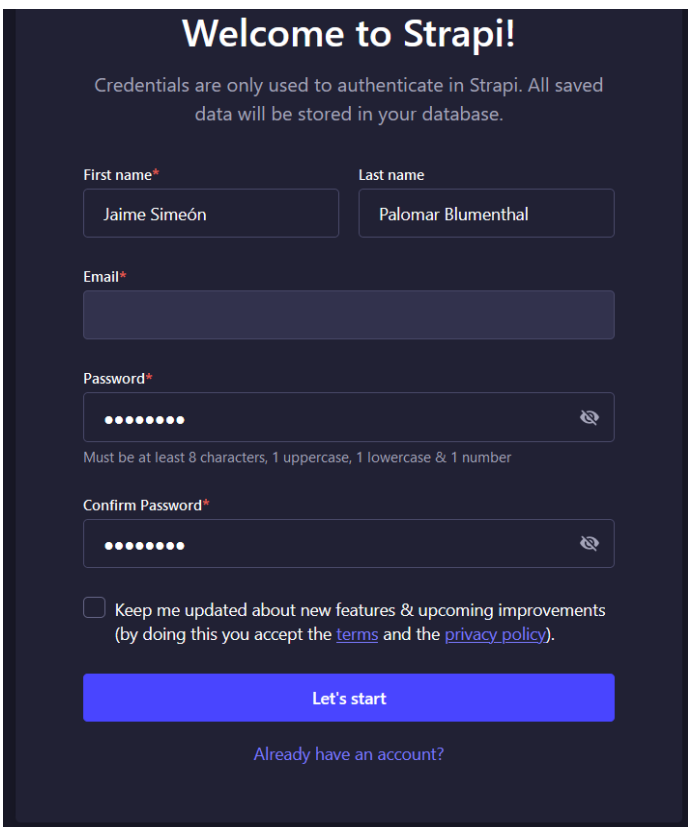

**Figura 5.2. Registro de Strapi.**

Luego, la nueva usuaria sólo debe establecer su contraseña y estará lista para acceder al back-end con los permisos que le hayamos otorgado.

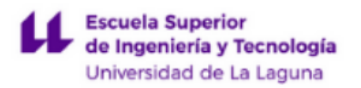

## <span id="page-32-0"></span>5.4.2. Seguridad

La seguridad de los datos de la aplicación no es primordial, puesto que no se almacenan datos personales. Es por esto por lo que con las medidas de seguridad que implementa Strapi por defecto, es decir, control por roles y por credenciales, es más que suficiente.

Aún así, como todas las APIs REST, la nuestra podría ser víctima de un ataque de inyección SQL [\[22\]](#page-52-0) a través de las entradas de texto de la aplicación, de denegación de servicio [\[23\],](#page-52-0) o de falsificación de petición en sitios cruzados [\[24\]](#page-52-0).

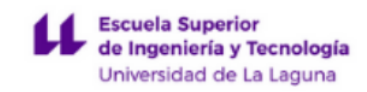

## **Capítulo 6 Front-end**

El diseño de las diferentes interfaces no sigue un patrón específico más allá de procurar que sean lo más similares posible al diseño original del sitio web de Women@INF. Se hace hincapié en respetar los colores utilizados en la página original, así como en asemejar las familias de fuentes de texto. Al mantener la consistencia en términos de diseño y elementos visuales, se busca brindar una experiencia de usuario cohesiva y facilitar la identificación con la marca y el estilo de Women@INF.

### <span id="page-33-0"></span>**6.1. Selección de colores**

Antes de comenzar siquiera a diseñar los mockups, se extrajo la paleta de colores de la web de Women@INF [\[25\]](#page-52-0), resumiéndola en la aplicación web Coolors por comodidad.

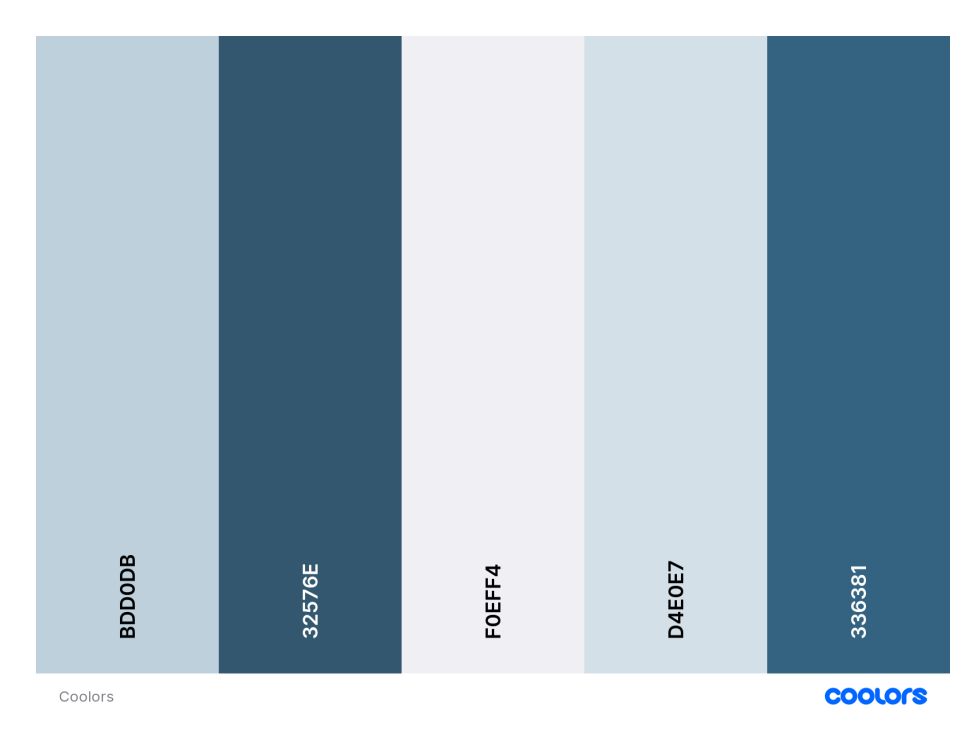

**Figura 6.1. Paleta de colores de Women@INF.**

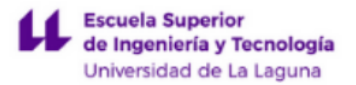

## <span id="page-34-0"></span>**6.2. Diseño**

En este apartado se mostrarán los resultados finales de los diferentes elementos que componen la interfaz de usuario de la aplicación.

## <span id="page-34-1"></span>6.2.1. Página principal

Como podemos observar, la distribución de las publicaciones es similar a la de un blog de noticias, con estas divididas en bloques. En nuestro caso, son 3: el bloque de publicaciones destacadas (superior), el de todas las publicaciones (lateral), y el que muestra las publicaciones etiquetadas como locales (inferior).

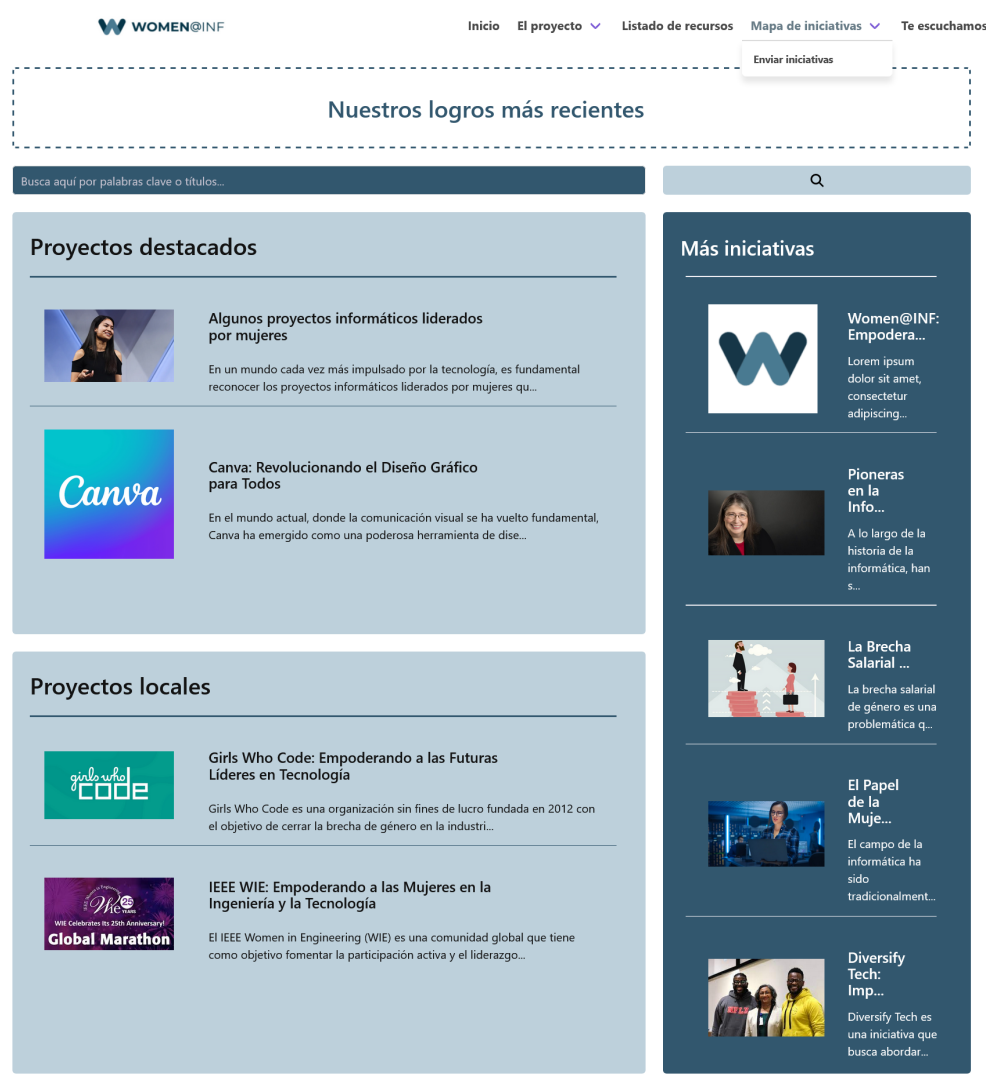

**Figura 6.2. Diseño final de la página principal (Versión de escritorio).**

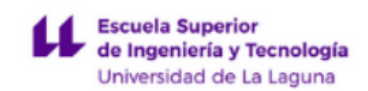

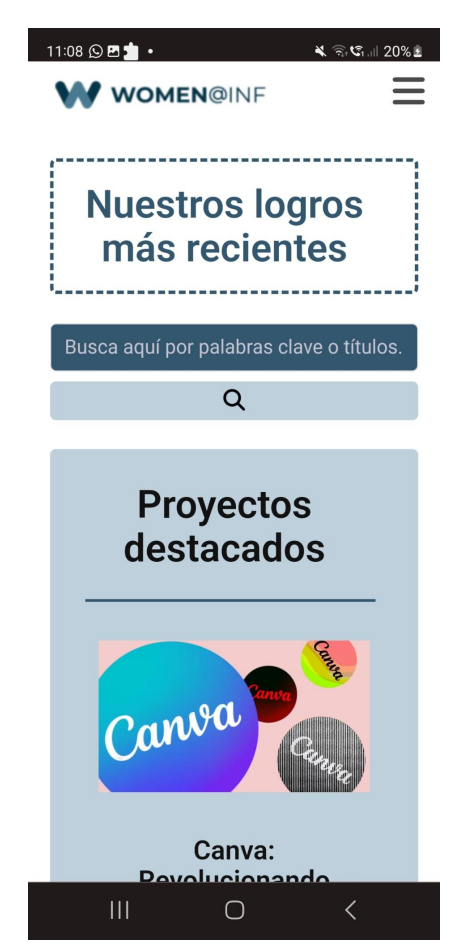

**Figura 6.3. Diseño final de la página principal (Versión móvil).**

Respecto a la versión móvil, cabe destacar que todos los bloques de contenido han pasado a ser verticales, y el número de artículos por bloque se ha reducido a dos.

### <span id="page-35-0"></span>6.2.2. Publicación

Esta página está predominada por el texto y las imágenes. Para intercalar estos dos elementos se desarrolló un algoritmo que, dependiendo del número de párrafos del cuerpo de la publicación, las imágenes adheridas a la misma, los subtítulos dentro del texto y otros aspectos; renderiza las imágenes a la izquierda o a la derecha y ajusta el alto y el ancho de la misma.

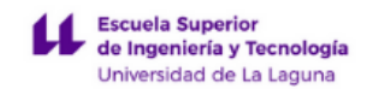

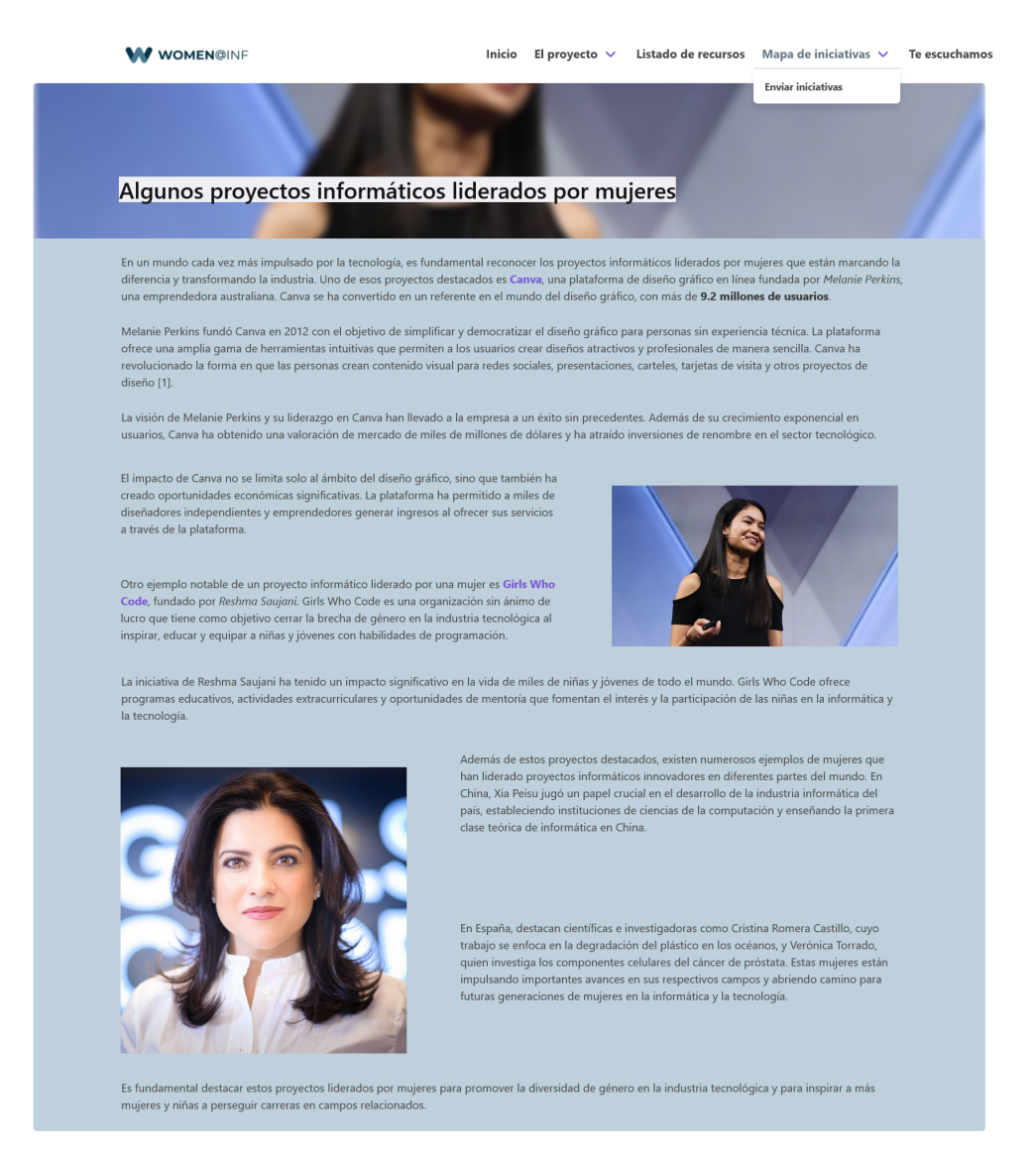

**Figura 6.4. Diseño final de una publicación (Versión de escritorio).**

Lo único a destacar de la versión móvil de esta página es que no se aplica el algoritmo mencionado anteriormente, sino que, en su lugar, se muestran las imágenes centradas a todo el ancho de su contenedor.

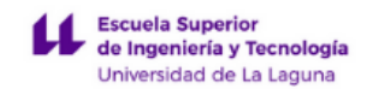

En primer lugar, aclarar que las variables precedidas por *this.* son variables de la instancia de Nuxt que están declaradas en la sección *data()*, o son variables del sistema, como es el caso de *this.\$route.*

En nuestro caso, la variable *this.\$route.params* almacena los parámetros que se le pasaron a la función que redireccionó a la usuaria a la página actual. Es decir, el título del artículo y el ID del mismo.

await axios.get('http://localhost:1337/api/publicaciones?populate=media&filters[i d][\$eq]=' + this.\$route.params.id)

#### **Figura 6.5. Llamada a Axios.**

Al realizar esta solicitud mediante Axios, lo que realmente estamos haciendo es pedir que nos devuelvan todas las publicaciones y sus atributos *media*, y luego filtramos sólo los que tengan el ID que le pasamos a la ruta de la página, o lo que es lo mismo, el del artículo sobre el que la usuaria hizo click.

Luego, dividimos el cuerpo de la publicación por párrafos cada vez que hay un salto de línea, mediante la función *split()* y la expresión regular " $\gamma r$ ?\n/".

En el siguiente bucle, se comienza a distinguir si cada párrafo del artículo es un título (su primer caracter es "#") o no. Esto lo hacemos rellenando una variable objeto que se utiliza en el HTML con condicionales *v-if* para renderizar el artículo.

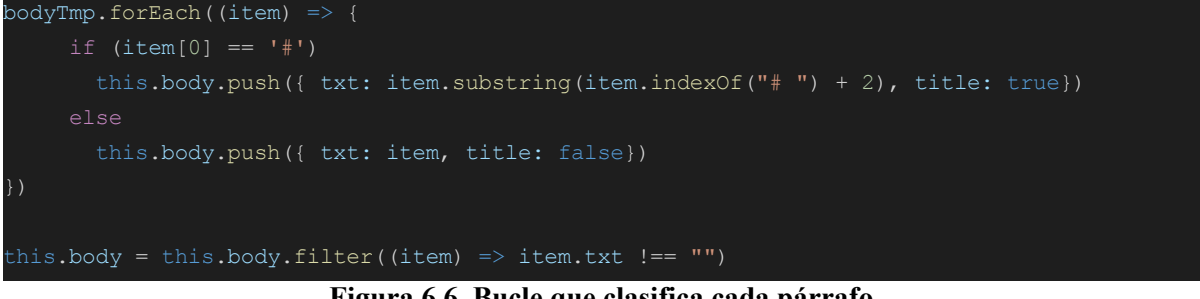

**Figura 6.6. Bucle que clasifica cada párrafo.**

La separación del texto por párrafos genera algunos en blanco, por lo que aplicamos la función *filter()* para quedarnos sólo con los párrafos que tienen contenido.

Después, y sólamente si la publicación tiene imágenes asociadas, se recorre el objeto donde se almacenaron los párrafos, *this.body*, y sólo a partir del segundo, antes

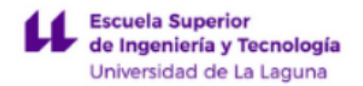

del penúltimo párrafo, y si el índice del mismo es múltiplo de 2 o 3 (dependiendo de la longitud del artículo), se agrega a ese párrafo la URL de una de las imágenes, y mediante la variable *pos*, que va alternando en cada iteración del bucle, se indica si se renderizar a la izquierda o a la derecha.

### <span id="page-38-0"></span>6.2.3. Formulario de propuestas

La página del formulario consta de dos recuadros. El izquierdo contiene un breve mensaje que alienta a las usuarias a proponer sus proyectos, y el derecho contiene los campos a rellenar por las mismas.

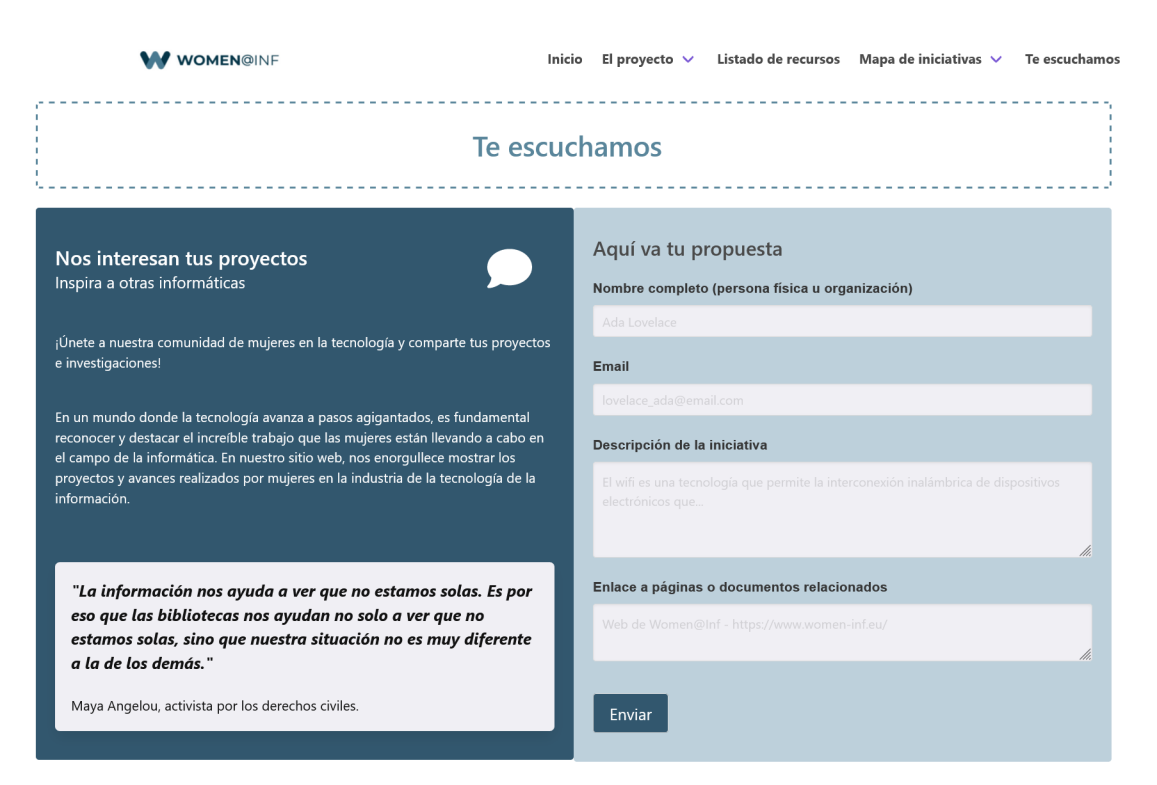

**Figura 6.7. Formulario de propuestas (Versión de escritorio).**

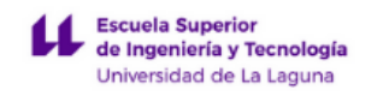

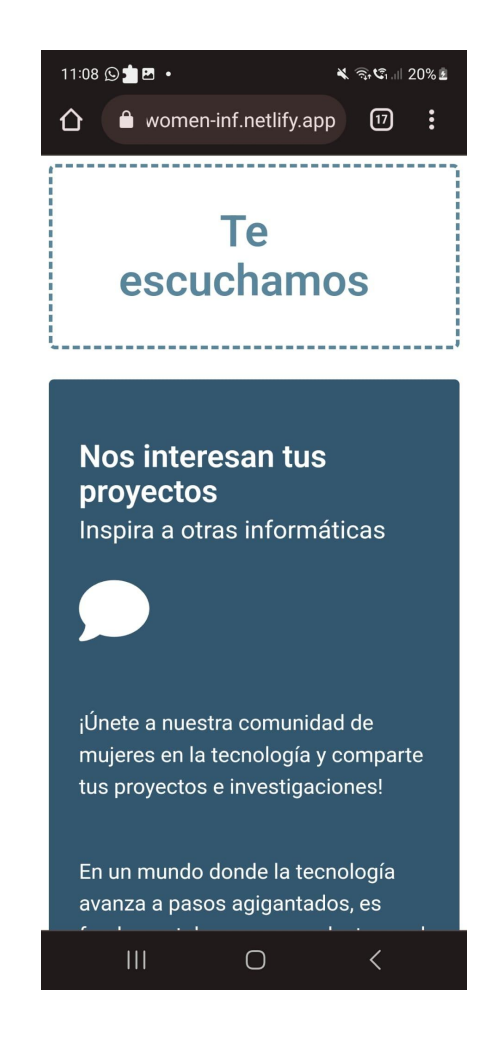

**Figura 6.8. Formulario de propuestas (Versión móvil).**

Respecto a lo que a la versión móvil se refiere, lo único que contrasta con la versión de escritorio consiste en el posicionamiento de las secciones, de forma vertical en lugar de horizontal.

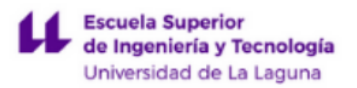

### <span id="page-40-0"></span>6.2.4. Lista de publicaciones

Esta página está dedicada a mostrar todas las publicaciones de la sección que quiera desplegar el usuario (recordemos que estas son "Destacados", "Locales" y "No destacados"), o de la búsqueda que este hubiese realizado.

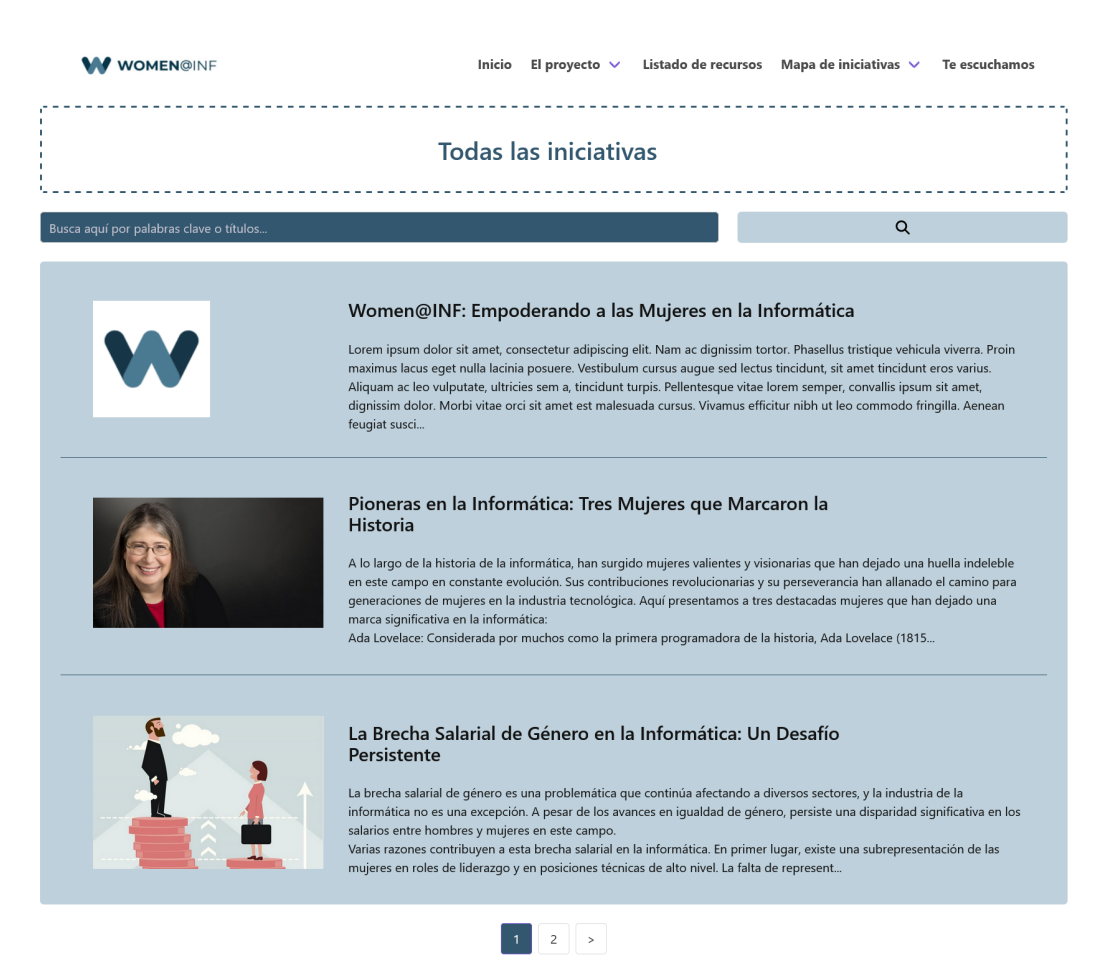

**Figura 6.9. Listado de publicaciones (Versión de escritorio)**

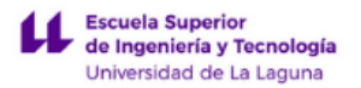

### <span id="page-41-0"></span>6.2.5. Búsquedas

La página de búsquedas, en cuanto a diseño y funcionamiento, es casi igual al resto de páginas que listan publicaciones de la aplicación. La diferencia reside en que esta contiene un algoritmo que filtra las búsquedas de los usuarios según varios aspectos.

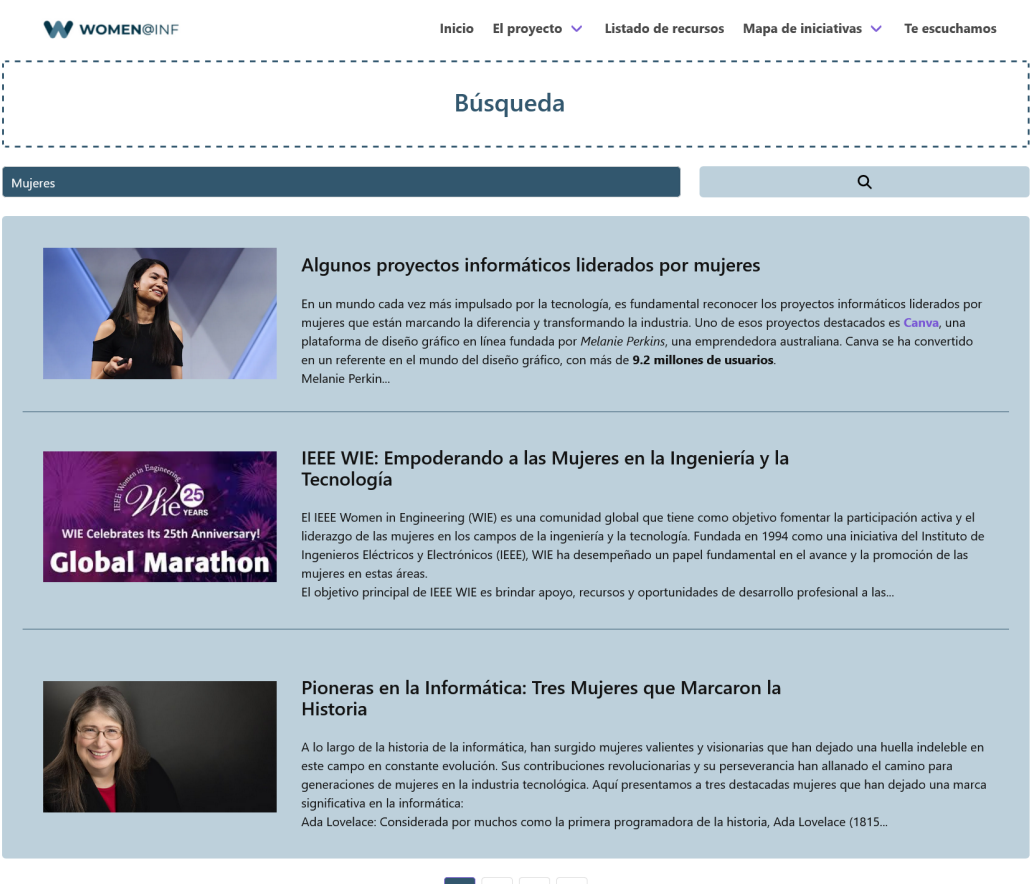

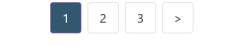

**Figura 6.10. Página de búsquedas.**

Este algoritmo toma la búsqueda, separa las palabras, y contrasta estas con el título, las etiquetas y el cuerpo de cada publicación.

Lo primero a tener en cuenta son los parámetros que toma la función de puntuación:

- *● titlePosts* es un array de publicaciones que se obtiene de hacer una llamada al back-end para obtener sólo las que cuyo título coincida palabra por palabra con la búsqueda realizada.
- *● bodyPosts* es otro array de publicaciones que se obtiene realizando una llamada al back-end, para tratar de obtener únicamente las publicaciones que contengan la frase que se introdujo en el buscador.
- *● keyWordsPost* es un array que contiene los títulos de las publicaciones, separados por palabras y en minúsculas; y las palabras clave, también separadas y en minúsculas.

Una vez comentados los parámetros, mencionaremos el sistema de puntuación. Por cada publicación en la base de datos, almacenada en la variable *this.allPosts*, se comprueban los ID de las publicaciones de *titlePosts*, y si coincide alguna, se le otorga a esa publicación en *this.allPosts* 400 puntos. Este es el aspecto mejor puntuado, dado que se entiende que si un usuario busca un título concreto, la publicación con ese título debe ser la primera en mostrarse en la lista.

Luego, por cada palabra de la búsqueda que coincida con una de las palabras del título se le otorga a la publicación con ese título 300 puntos. Esto sirve para hacer una suerte de búsqueda por palabras clave, pero sólamente teniendo en cuenta el título. Además, también acentúa más las puntuaciones de las publicaciones cuyo título coincida palabra por palabra, evitando así posibles empates.

A continuación, se contrastan las palabras de la búsqueda con las palabras clave de cada publicación. Por cada coincidencia, se aumenta la puntuación de la publicación en 50 puntos.

Finalmente, se comprueba si la oración que la usuaria buscó se encuentra textualmente en el cuerpo de alguna publicación. Este aspecto es el peor puntuado, con tan sólo 10 puntos, ya que es mucho más probable que en el grueso de

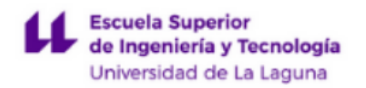

publicaciones y con la longitud que pueden tener las mismas, existan numerosas coincidencias.

Por último, se eliminan de la búsqueda las publicaciones que tengan una puntuación de 0, y se ordenan de mayor a menor.

A continuación se resume el sistema de puntuación:

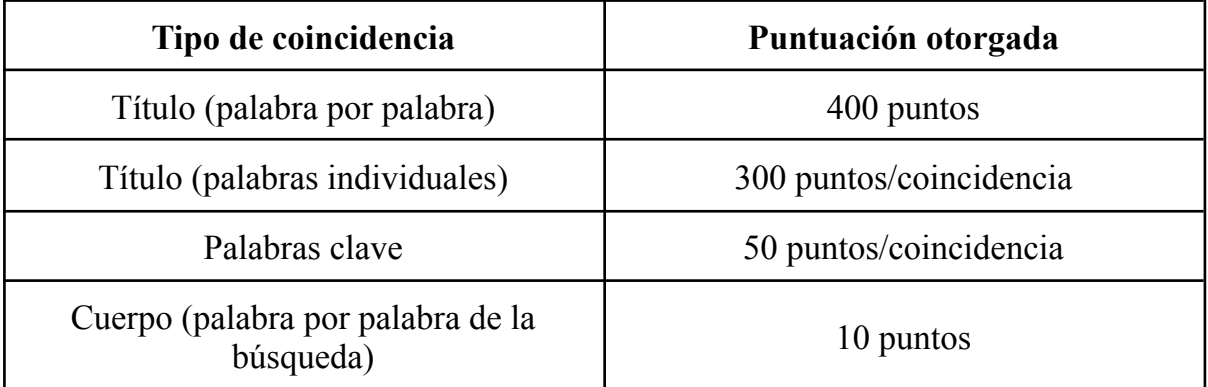

**Tabla 6.1. Sistema de puntuación de búsquedas.**

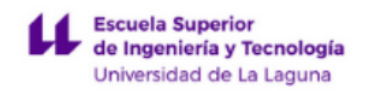

### <span id="page-44-0"></span>6.2.6. Algoritmo de búsqueda de iniciativas en Google

Parte de la propuesta inicial consistía en desarrollar un algoritmo que realizase publicaciones automáticamente a partir de búsquedas en google. Es decir, el algoritmo debía realizar las siguientes tareas:

- 1. Realizar una serie de búsquedas en Google.
- 2. Clasificar y ordenar los resultados, desechando los que no tengan que ver con la temática de la aplicación.
- 3. Acceder a las páginas de los resultados seleccionados.
- 4. Recopilar texto e imágenes de las mismas.
- 5. Redactar un artículo a partir de la información recopilada.

Si bien es factible y viable desarrollar un algoritmo de este tipo, especialmente en la actualidad con el acceso a herramientas de inteligencia artificial como el modelo ChatGPT [\[26\]](#page-52-0) desarrollado por OpenAI u otras alternativas similares, es importante destacar que el uso de las API de estos servicios implica costos adicionales. Además, el desarrollo de un algoritmo capaz de filtrar automáticamente la información de una página web, incluso con el apoyo de herramientas de inteligencia artificial, sería un proyecto más adecuado para una investigación o trabajo de fin de grado separado.

La razón detrás de esta sugerencia se basa no solo en el hecho de que se trata de un ámbito distinto al enfoque de este proyecto en particular, sino también en la magnitud del trabajo requerido para llevar a cabo dicho desarrollo. Se requeriría un análisis exhaustivo, considerando los diversos desafíos técnicos y la complejidad involucrada en la implementación de un algoritmo eficiente y preciso para filtrar la información de manera automática.

Dicho esto, y a pesar de no desarrollar el mencionado algoritmo, sí que se desarrolló uno que realiza búsquedas en Google y filtra los resultados, dejando el trabajo de recopilación y redacción de la información en manos humanas.

- 1. Inicialización de las variables *updatedDateTime* = new Date(), *serverDateTime* = new Date()
- 2. Llamada a la API de World Time para conocer la hora actual en Londres.
- 3. Se guarda esta fecha y hora en la variable *updatedDateTime*.
- 4. Se hace una llamada al back-end, a la tabla que almacena la fecha y hora de la última vez que se ejecutó el algoritmo.
- 5. Se almacena esta fecha y hora en la variable *serverDateTime*.
- 6. Se convierten ambas variables al formato de fecha y hora de JavaScript.
- 7. Si entre ambas fechas han pasado más de 24 horas:
	- Se inicializa un array de promesas
	- Se van empujando las llamadas a la función que realiza una búsqueda en Google con los parámetros aleatorios del array de palabras clave, la localización establecida en España, en Google News, Google Scholar y Google Web Browser.
	- Se vuelven a realizar estas búsquedas, pero con la localización seleccionada aleatoriamente de un array de países.
	- Los resultados de estas búsquedas se almacenan en la variable *googleSearchResults*.
	- Una vez se resuelven todas las promesas del array, se llama a la función que puntúa cada una de los resultados de búsqueda, se envían los resultados ordenados a la base de datos, y se almacena la fecha y hora actuales en la misma.

#### **Figura 6.11. Algoritmo de búsqueda en Google**

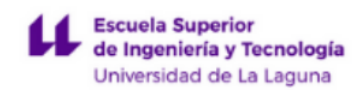

Este algoritmo tiene dos aspectos relevantes a destacar: la frecuencia con la que se ejecuta, y cómo filtra los resultados de las búsquedas.

Se lanza como máximo una vez cada 24 horas. Al ejecutarse desde el front-end, no es posible poner un temporizador. En cambio, lo que se hace es que, cada vez que se ejecuta, se registra la hora de ejecución en la base de datos. Luego, la siguiente vez que se lanza, se toma la hora actual y se comprueba si han pasado más de 24 horas. Esta comprobación se hace cada vez que un usuario accede a la página principal.

Luego, se realizan las búsquedas en Google mediante la API de SCALE SERP [\[27\]](#page-52-0) mediante la función *this.searchGoogleByKeyword()*, que toma 3 parámetros: las palabras o frase clave para la búsqueda, el país de búsqueda, y la sección de Google donde se va a realizar (*Google News, Google Scholar o Google Web Browser*).

Tanto el primer como el segundo parámetro se obtienen de dos arrays previamente declarados. El que contiene las palabras o frases clave fue generado utilizando el servicio de inteligencia artificial ChatGPT, y consta de 65 entradas relacionadas con el papel de la mujer en las ciencias de la computación. El array de países contiene los 5 mejor puntuados por el Índice de Innovación Global de 2022 [\[28\],](#page-52-0) donde se listan los países más innovadores de cada año.

Cada ejecución del algoritmo comprende una serie de 6 búsquedas en Google. Además, se selecciona de forma aleatoria una frase clave de su conjunto correspondiente, así como un país al azar de la lista disponible. Inicialmente, se llevan a cabo las búsquedas en Google News, Scholar y el navegador web, con la configuración de localización establecida en España. Posteriormente, se repite el proceso de búsqueda, pero esta vez en inglés y con el país seleccionado aleatoriamente.

Luego, se introducen los resultados de las búsquedas en un array de objetos y se llama a la función *this.scoreGoogleSearches()*, que puntúa cada uno de los resultados según su título y sinopsis, contrastando cada palabra de estos campos con un array 65 de palabras clave relacionadas con el papel de la mujer en las TIC, también generado por el servicio de IA ChatGPT.

| 1. Se separa el título del resultado de búsqueda por palabras.                                                                                  |
|----------------------------------------------------------------------------------------------------|
| 2. Si tiene sinopsis, también la separa por palabras.                                                                                           |
| 3. Si el título incluye alguna de las palabras clave<br>relacionadas con el papel de la mujer en las TIC, le otorga<br>100 puntos al resultado. |
| 4. Si la sinopsis incluye alguna de estas palabras, se le<br>otorgan 50 puntos.                                                                 |
| 5. Si la búsqueda fue localizada en España, se le otorgan 500<br>puntos.                                                                        |
| 6. Si la puntuación total de la búsqueda supera 100 puntos, se<br>quarda. Si no, se descarta.                                                   |
| 7. Se ordenan de mayor a menor puntuación los resultados de<br>búsqueda.                                                                        |

**Figura 6.12. Algoritmo de puntuación de resultados de búsqueda del algoritmo.**

El algoritmo de puntuación se encarga, en primera instancia, de realizar una separación por palabras del título y la sinopsis (si está presente) de cada resultado obtenido en las búsquedas. A continuación, calcula la puntuación correspondiente para cada resultado en base a ciertos criterios. Para cada coincidencia entre las palabras del título y las palabras clave almacenadas en el array designado, se suma un valor de 100 puntos a la puntuación total. Del mismo modo, por cada coincidencia encontrada en la sinopsis, se asignan 50 puntos adicionales, considerando también su posición relativa dentro del conjunto total de resultados obtenidos.

Además, con el objetivo de resaltar los resultados nacionales, se agrega un incremento de 500 puntos si el resultado proviene de una búsqueda realizada en España.

Finalmente, se procede a descartar aquellos resultados que obtengan una puntuación inferior a 100 puntos, y se lleva a cabo una ordenación ascendente, de menor a mayor puntuación, para presentar los resultados de manera adecuada.

Luego se envía la lista de resultados al back-end para su posterior revisión por parte de las redactoras de la aplicación, y su potencial redacción en forma de artículo.

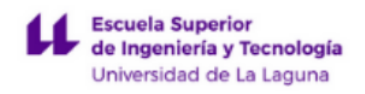

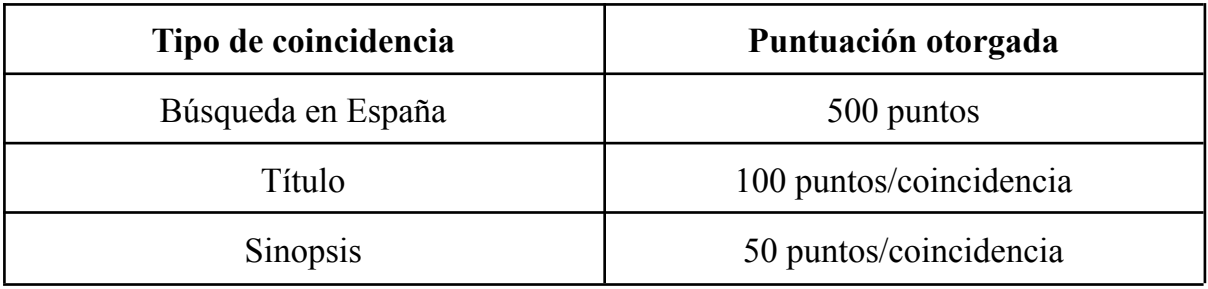

**Tabla 6.2. Sistema de puntuación de resultados de búsquedas en Google.**

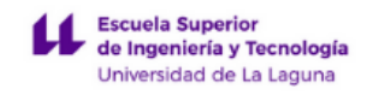

## **Capítulo 7 Presupuesto**

A continuación, procederemos a proporcionar un desglose detallado de las tareas realizadas y las horas invertidas, así como del precio por hora de trabajo.

Para calcular el valor de una hora de trabajo, se toma como base un salario bruto mensual de 2.000,00 €, teniendo en cuenta también una cuota aproximada de seguridad social de 500,00 €, que refleja los costos asociados para una empresa. En consideración al hecho de que un mes laboral abarca 20 días y se trabaja durante 8 horas diarias, el precio por hora de trabajo se estipula en 15,66 €.

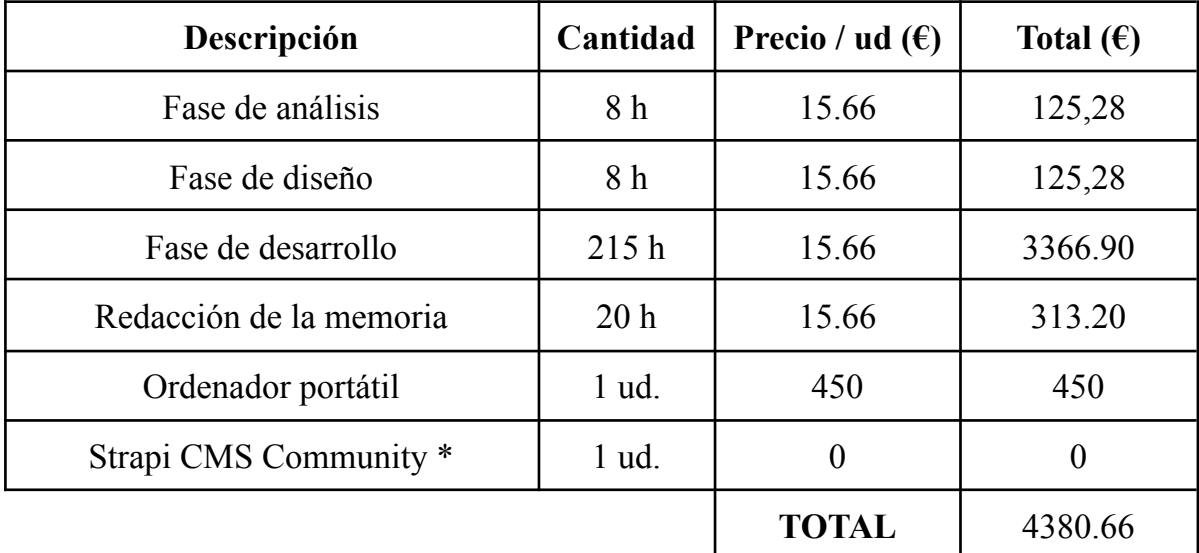

#### **Tabla 7.1. Presupuesto**

\* La versión gratuita de Strapi dispone de todas las funcionalidades necesarias para la aplicación, por lo que, a no ser que se empiece a almacenar grandes cantidades de datos, no debiera hacer falta comprar una licencia.

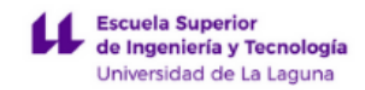

# **Capítulo 8 Conclusiones y líneas futuras**

Se han alcanzado los objetivos propuestos en mayor o menor medida, logrando un desarrollo exitoso. Aunque la aplicación es funcional en su conjunto, es importante señalar que ciertos aspectos relacionados con su apariencia final y algunas funcionalidades no pudieron ser desarrollados en su totalidad debido a la necesidad de priorizar otras tareas de mayor importancia.

En cuanto a mi desarrollo profesional, he adquirido habilidades en el desarrollo de una página web desde cero, algo que no había hecho nunca. He aplicado muchos de los conocimientos adquiridos durante mis estudios de grado, los cuales me han permitido llevar a cabo este proyecto de manera exitosa. Pero lo más importante es que este proyecto ayudará a mis compañeras ingenieras informáticas y servirá de inspiración para el colectivo femenino en general.

En futuras revisiones de la aplicación, existe margen para continuar mejorando su rendimiento y realizar modificaciones adicionales, como la incorporación de nuevas secciones o la reorganización de las existentes. No obstante, uno de los aspectos que se considera especialmente relevante abordar, en cuanto sea factible, es la mejora del algoritmo de búsqueda de iniciativas en Google. Sería beneficioso añadir una funcionalidad que permita extraer eficientemente la información relevante de las páginas web recopiladas, con el propósito de facilitar la posterior redacción de artículos.

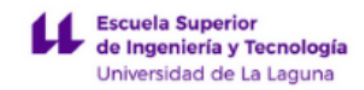

# **Capítulo 9 Conclusions and future lines**

The planned goals have been achieved to a greater or lesser extent, achieving a successful development. Although the application is functional as a whole, it is noticeable that certain aspects related to its final appearance and some functionalities could not be fully developed due to the need to prioritize other tasks.

As for my professional development, I have acquired skills in developing a website from scratch, something I had never done before. I have applied a lot of the knowledge acquired during my undergraduate studies, which has allowed me to carry out this project successfully. But most importantly, this project will help my fellow female computer engineers and serve as an inspiration for the female community in general.

In future versions of the web app, there is scope to continue to improve its performance and make additional modifications, such as adding new sections or reorganizing existing ones. However, one of the aspects that is considered particularly relevant to address, as soon as possible, is the improvement of the Google search algorithm for initiatives. It would be beneficial to add a functionality that allows for the efficient extraction of relevant information from the collected web pages, with the purpose of facilitating the subsequent drafting of articles.

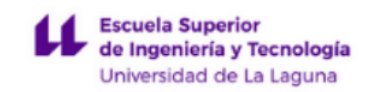

## <span id="page-52-0"></span>**Bibliografía**

Todos los enlaces aquí expuestos se encuentran disponibles y en funcionamiento a 10 de julio de 2023, fecha de la última revisión de esta sección.

[1] Calavia Rogel, Miriam. "Programador, una profesión en auge y muy demandada que (por fin) se cuela en las aulas" *CincoDías, El País.* N.p. Web. 10 de julio 2023.

[<https://cincodias.elpais.com/cincodias/2022/09/12/companias/1662980985\\_737777.h](https://cincodias.elpais.com/cincodias/2022/09/12/companias/1662980985_737777.html) [tml](https://cincodias.elpais.com/cincodias/2022/09/12/companias/1662980985_737777.html)>

[2] Women@INF. "Women@INF | Situación actual de la investigación en informática". *Women@INF.* N.p. Web. 10 de julio 2023. [<https://www.women-inf.eu/situacion-de-la-investigacion-en-informatica/](https://www.women-inf.eu/situacion-de-la-investigacion-en-informatica/)>

[3] Workshop "Engendering Technologies". "Engendering Technologies | EGT 2014". *Engendering technologies.* N.p. Web. 10 de julio 2023. [<https://engenderict.wordpress.com/egt-2014/>](https://engenderict.wordpress.com/egt-2014/)

[4] AEPIA. "Asociación Española Para la Inteligencia Artificial | Página principal". *AEPIA.* N.p. Web. 10 de julio 2023. [<https://www.aepia.org/](https://www.aepia.org/)>

[5] DiverTLes. "Universidad de Jaén | DiverTLes". *Universidad de Jaén.* N.p. Web. 10 de julio 2023. <[https://divertles.ujaen.es/>](https://divertles.ujaen.es/)

[6] Diversify Tech. "Diversify Tech | Página principal". *Diversify Tech.* N.p. Web. 10 de julio 2023. <<https://www.diversifytech.com/>>

[7] Women Who Code. "Women Who Code | Home". *Women Who Code.* N.p. Web. 10 de julio 2023. <[https://www.womenwhocode.com/>](https://www.womenwhocode.com/)

[8] IEEE Women in Engineering. "IEEE | Women in Engineering". *IEEE Women in Engineering*. N.p. Web. 10 de julio 2023. <https://wie.jeee.org/>

[9] Girls Who Code. "Girls Who Code | Home". *IEEE Girls Who Code*. N.p. Web. 10 de julio 2023. <[https://girlswhocode.com/](https://wie.ieee.org/)>

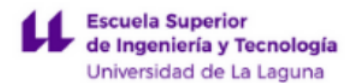

[10] She Can STEM. "She Can STEM | Página principal". *She Can STEM*. N.p. Web. 10 de julio 2023. <[https://shecanstem.com/>](https://shecanstem.com/)

[11] EngineerGirl. "EngineerGirl | Homepage". *EngineerGirl*. N.p. Web. 10 de julio 2023. <<https://www.engineergirl.org/>>

[12] CMS Headless. "Headless CMS: qué son y en qué se diferencian de los CMS tradicionales". *Genbeta, desarrollo*. N.p. Web. 10 de julio 2023. [<https://www.genbeta.com/desarrollo/headless-cms-que-que-se-diferencian-tradiciona](https://www.genbeta.com/desarrollo/headless-cms-que-que-se-diferencian-tradicionales) [les](https://www.genbeta.com/desarrollo/headless-cms-que-que-se-diferencian-tradicionales)>

[13] DOM. "¿Qué es el DOM?". *JavaScript en Español*. N.p. Web. 10 de julio 2023. <<https://lenguajejs.com/javascript/dom/que-es/>>

[14] Vue.js. "Vue.js | Homepage". Vuejs.org. N.p. Web. 10 de julio 2023. [<https://vuejs.org/>](https://vuejs.org/)

[15] Bulma. "Bulma | Homepage". Bulma.io. N.p. Web. 10 de julio 2023. [<https://bulma.io/>](https://bulma.io/)

[16] NPM. "¿Qué es NPM?". *JavaScript en Español*. N.p. Web. 10 de julio 2023. <<https://lenguajejs.com/npm/introduccion/que-es/>>

[17] Solicitudes HTTP. "mdn web docs | Homepage". developer.mozilla.org. N.p. Web. 10 de julio 2023. [<https://developer.mozilla.org/es/docs/Web/HTTP/Methods>](https://developer.mozilla.org/es/docs/Web/HTTP/Methods)

[18] API REST. "mdn web docs | Homepage". developer.mozilla.org. N.p. Web. 10 de julio 2023. <<https://developer.mozilla.org/es/docs/Web/HTTP/Methods>>

[19] Markdown. "Qué es Markdown, para qué sirve y cómo usarlo". Genbeta, desarrollo. N.p. Web. 10 de julio 2023. [<https://www.genbeta.com/guia-de-inicio/que-es-markdown-para-que-sirve-y-como-u](https://www.genbeta.com/guia-de-inicio/que-es-markdown-para-que-sirve-y-como-usarlo) [sarlo](https://www.genbeta.com/guia-de-inicio/que-es-markdown-para-que-sirve-y-como-usarlo)>

[20] Git. "¿Qué es Git?". Microsoft.com. N.p. Web. 10 de julio 2023. [<https://learn.microsoft.com/es-es/devops/develop/git/what-is-git](https://learn.microsoft.com/es-es/devops/develop/git/what-is-git)>

[21] GitHub. "Qué es Github y qué es lo que le ofrece a los desarrolladores". Xataka.com. N.p. Web. 10 de julio 2023. [<https://www.xataka.com/basics/que-github-que-que-le-ofrece-a-desarrolladores](https://www.xataka.com/basics/que-github-que-que-le-ofrece-a-desarrolladores)>

[22] Inyección SQL. "Inyección SQL". Wikipedia.org. N.p. Web. 10 de julio 2023. <[https://es.wikipedia.org/wiki/Inyecci%C3%B3n\\_SQL>](https://es.wikipedia.org/wiki/Inyecci%C3%B3n_SQL)

[23] Denegación de servicio. "Ataque de denegación de servicio". Wikipedia.org. N.p. Web. 10 de julio 2023. [<https://es.wikipedia.org/wiki/Ataque\\_de\\_denegaci%C3%B3n\\_de\\_servicio](https://es.wikipedia.org/wiki/Ataque_de_denegaci%C3%B3n_de_servicio)>

[24] Falsificación de petición en sitios cruzados. "Cross-site request forgery". Wikipedia.org. N.p. Web. 10 de julio 2023. [<https://es.wikipedia.org/wiki/Cross-site\\_request\\_forgery>](https://es.wikipedia.org/wiki/Cross-site_request_forgery)

[25] Web de Women $(a)$  INF. "Women $(a)$  INF | Página principal". Women-inf.eu. N.p. Web. 10 de julio 2023. [<https://www.women-inf.eu/](https://www.women-inf.eu/)>

[26] ChatGPT. "Introducing ChatGPT". openai.com. N.p. Web. 10 de julio 2023. <[https://openai.com/blog/chatgpt>](https://openai.com/blog/chatgpt)

[27] SCALE SERP. "Scale SERP". scaleserp.com. N.p. Web. 10 de julio 2023. [<https://www.scaleserp.com/?gclid=Cj0KCQjw1\\_SkBhDwARIsANbGpFsB\\_IhIdF4O](https://www.scaleserp.com/?gclid=Cj0KCQjw1_SkBhDwARIsANbGpFsB_IhIdF4Onf78JFe3xD9soaRia95ywRM4B5Yo994qjkLgtGYBzxMaArtVEALw_wcB) [nf78JFe3xD9soaRia95ywRM4B5Yo994qjkLgtGYBzxMaArtVEALw\\_wcB](https://www.scaleserp.com/?gclid=Cj0KCQjw1_SkBhDwARIsANbGpFsB_IhIdF4Onf78JFe3xD9soaRia95ywRM4B5Yo994qjkLgtGYBzxMaArtVEALw_wcB)>

[28] Índice de Innovación Global de 2022. "Global Innovation Index | What is the future of innovation?". globalinnovationindex.org. N.p. Web. 10 de julio 2023. [<https://www.globalinnovationindex.org/Home>](https://www.globalinnovationindex.org/Home)